- **7** אם מופיע החלון **Complete Download**) הורדה הושלמה), לחץ על **Close**) סגור). סמל הקובץ מופיע בשולחן העבודה ושמו זהה לשם קובץ עדכון ה- BIOS שהורדת.
- **8** לחץ פעמיים על סמל הקובץ בשולחן העבודה ובצע את ההוראות שמופיעות על המסך.

# ייתכן שיהיה צורך לעדכן את <sup>ה</sup>-BIOS כאשר קיים עדכון או בעת החלפת לוח המערכת. **עדכון <sup>ה</sup>-BIOS 18**

לעדכון ה- BIOS:

- **1** הפעל את המחשב.
- .**support.dell.com/support/downloads** אל עבור **2**
- **3** אתר את קובץ עדכון ה-BIOS עבור המחשב שברשותך:

**הערה:** תג השירות של המחשב נמצא על תווית בחלק התחתון של המחשב. אם תג השירות של המחשב נמצא ברשותך:

- **a** לחץ על **Tag a Enter**) הזן תג).
- **b** הזן את תג השירות של המחשב שלך בשדה **:tag service a Enter**) הזן תג שירות:), לחץ על **Go**) בצע) והמשך אל שלב .4

אם תג השירות של המחשב לא נמצא ברשותך:

- **a** לחץ על **Model Select**) בחר דגם).
- **b** בחר את סוג המוצר ברשימה **Family Product Your Select**) בחר את משפחת המוצרים שלך).
	- **c** בחר את מותג המוצר ברשימה **Line Product Your Select**) בחר את קו המוצרים שלך).
- **d** בחר את מספר הדגם של המוצר ברשימה **Model Product Your Select**) בחר את דגם המוצר שלך).

**הערה:** אם בחרת דגם שונה וברצונך להתחיל מחדש, לחץ על **Over Start**) התחל U מחדש) בפינה הימנית העליונה של התפריט.

- **e** לחץ על **Confirm**) אישור).
- **4** רשימת תוצאות תופיע על המסך. לחץ על **BIOS**.
- **5** לחץ על **Now Download**) הורד כעת) כדי להוריד את קובץ ה- BIOS העדכני ביותר. החלון **Download File**) הורדת קובץ) מופיע.
	- **6** לחץ על **Save**) שמור) כדי לשמור את הקובץ בשולחן העבודה. הקובץ יורד לשולחן העבודה שלך.
- **9** בצע את ההוראות משלב 3 עד שלב 7 בסעיף "החזרת מכלול משענת כף היד למקומו" בעמוד .28
	- **10** החזר את הכונן האופטי למקומו. ראה "החזרת הכונן האופטי למקומו" בעמוד .20
	- **11** החזר את מודול הזיכרון למקומו. ראה "החזרת מודולי הזיכרון למקומם" בעמוד .16
		- **12** החזר את המקלדת למקומה. ראה "החזרת המקלדת למקומה" בעמוד .13
			- **13** החזר את הסוללה למקומה. ראה "החזרת הסוללה למקומה" בעמוד .10
		- **14** החזר למקומו כל כרטיס או תותב שהוצאת מקורא כרטיסי המדיה -3ב.1-

**התראה: לפני הפעלת המחשב, הברג חזרה את כל הברגים וודא שלא נותרו ברגים** Λ **חופשיים בתוך המחשב. אי ביצוע הוראה זו עלול לגרום נזק למחשב.** 

**15** הפעל את המחשב.

**הערה:** לאחר החלפת לוח המערכת, הזן את תג השירות של המחשב ב-BIOS של לוח U המערכת החלופי.

**16** הזן את תג השירות. ראה "הזנת תג השירות ב-BIOS "בעמוד .64

## **הזנת תג השירות ב-BIOS**

- **1** ודא שמתאם זרם החילופין (כבל החשמל) מחובר לשקע חשמל ושהסוללה הראשית מותקנת כהלכה.
	- **2** הפעל את המחשב.
	- **3** הקש <2F <במהלך POST כדי להיכנס לתוכנית הגדרת המערכת.
- **4** נווט לכרטיסייה Security) אבטחה) והזן את תג השירות בשדה **Tag Service Set** (הגדרת תג שירות).

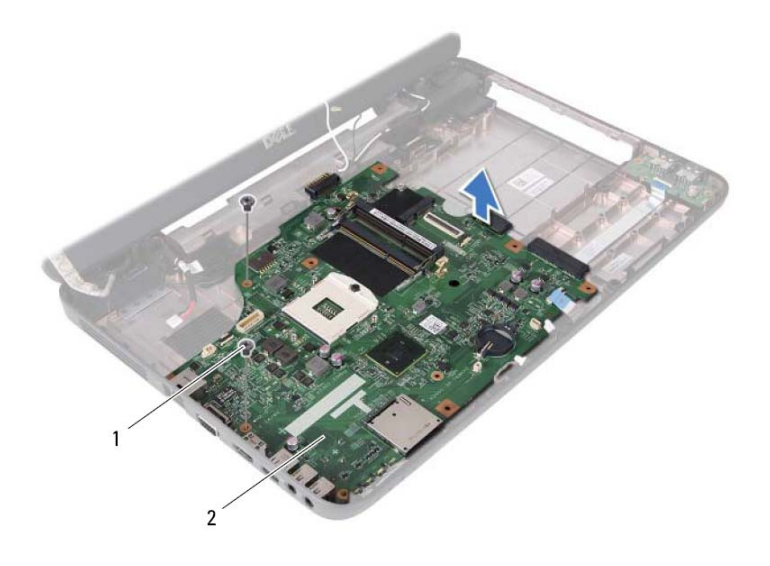

1 ברגים (2) 2 לוח מערכת

## **החזרת לוח המערכת למקומו**

- **1** בצע את ההוראות בסעיף "לפני שתתחיל" בעמוד .7
- **2** החלק את המחברים שבלוח ה-USB לתוך החריצים שבבסיס המחשב והכנס את לוח ה-USB עד להישמע נקישה.
	- **3** הברג חזרה את שני הברגים המאבטחים את לוח המערכת לבסיס המחשב.
- **4** חבר את כבל הרמקולים, כבל לוח ה-USB, כבל המיקרופון וכבל מתאם זרם החילופין (כבל חשמל) למחברים בלוח המערכת.
- **5** החזר את כרטיס ה-Card-Mini למקומו. ראה "החזרת כרטיס ה-Card-Mini למקומו." בעמוד .23
	- **6** החזר את המעבד למקומו. ראה "החזרת מודול המעבד למקומו" בעמוד .43
	- **7** החזר את מכלול הצינון התרמי למקומו. ראה "החזרת מכלול הצינון התרמי למקומו" בעמוד .40
- **8** בצע את ההוראות משלב 3 עד שלב 4 בסעיף "החזרת הכונן הקשיח למקומו" בעמוד .33

**12** נתק את כבל הצג, כבל הרמקולים, כבל לוח השמע, כבל לוח ה-USB, כבל סוללת המטבע וכבל מתאם זרם החילופין (כבל חשמל) מהמחברים בלוח המערכת.

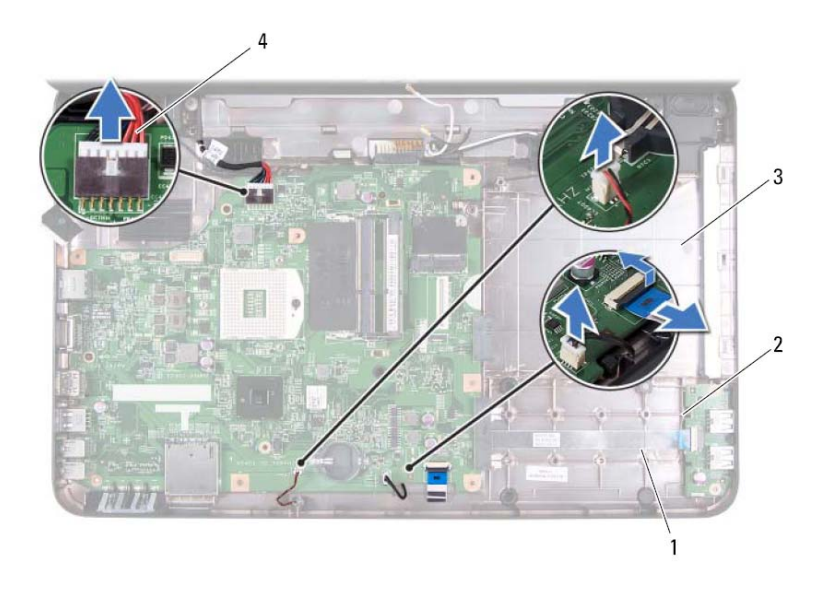

- 1 כבל רמקולים 2 כבל לוח ה-USB
- 3 כבל מיקרופון 4 כבל מתאם זרם חילופין (כבל חשמל)
	- **13** הסר את שני הברגים המאבטחים את לוח המערכת לבסיס המחשב.
	- **14** הרם את לוח המערכת בזווית ושחרר את המחברים שעל לוח המערכת מהחריצים בבסיס המחשב.
	- **הערה:** בהתבסס על בחירותיך בזמן רכישת המחשב, מידות לוח המערכת ומיקום Ű הרכיבים על לוח המערכת עשויים להשתנות.

## **לוח המערכת 17**

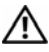

**אזהרה: לפני העבודה בחלק הפנימי של המחשב, קרא את המידע בנושא בטיחות המצורף למחשב. לעיון במידע על נהלים מומלצים נוספים בנושא בטיחות, בקר בדף הבית בנושא עמידה בדרישות התקינה בכתובת .www.dell.com/regulatory\_compliance**

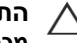

**התראה: תיקונים במחשב יבוצעו על ידי טכנאי שירות מוסמך בלבד. האחריות אינה מכסה נזק שייגרם עקב טיפול שאינו מאושר על ידי Dell.** 

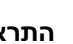

**התראה: כדי למנוע פריקה אלקטרוסטטית, בצע הארקה עצמית באמצעות רצועת הארקה לפרק היד או נגיעה מדי פעם במשטח מתכת לא צבוע (כגון מחבר במחשב).** 

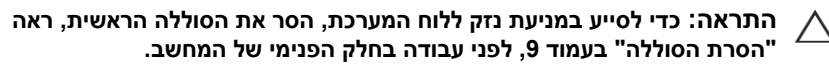

**התראה: החזק רכיבים וכרטיסים בקצותיהם והימנע מלגעת בפינים ובמגעים.** 

## **הסרת לוח המערכת**

- **1** בצע את ההוראות בסעיף "לפני שתתחיל" בעמוד .7
- **2** לחץ על כל כרטיס שמותקן בקורא כרטיסי המדיה 3 ב1- והוצא אותו.
	- **3** הסר את הסוללה. ראה "הסרת הסוללה" בעמוד .9
	- **4** הסר את המקלדת. ראה "הסרת המקלדת" בעמוד .11
	- **5** הסר את מודולי הזיכרון. ראה "הסרת מודולי הזיכרון" בעמוד .15
		- **6** הסר את הכונן האופטי. ראה "הסרת הכונן האופטי" בעמוד .19
- **7** בצע את ההוראות משלב 3 עד שלב 8 בסעיף "הסרה של מכלול משענת כף היד" בעמוד .25
- **8** בצע את ההוראות משלב 5 עד שלב 6 בסעיף "הסרת הכונן הקשיח" בעמוד .31
	- **9** הסר את מכלול הצינון התרמי. ראה "הסרת מכלול הצינון התרמי" בעמוד .39
		- **10** הסר את המעבד. ראה "הסרת מודול המעבד" בעמוד .41
- **11** הסר את כרטיס ה-Card-Mini. ראה "הסרת כרטיס ה-Card-Mini "בעמוד .21

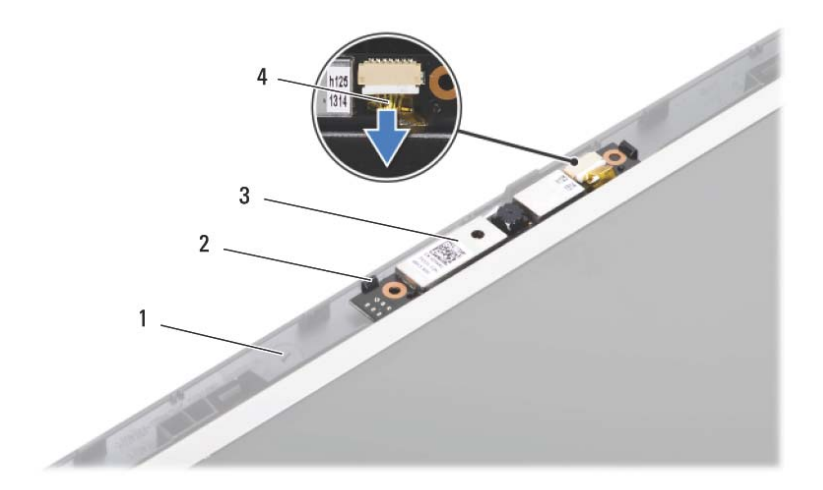

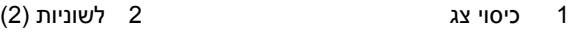

- 
- 3 מודול מצלמה 4 כבל המצלמה

## **החזרת מודול המצלמה למקומו**

- **1** בצע את ההוראות בסעיף "לפני שתתחיל" בעמוד .7
	- **2** חבר את כבל המצלמה למחבר שבמודול המצלמה.
- **3** השתמש בבליטות היישור שבכיסוי הצג כדי להכניס את מודול המצלמה למקומו בנקישה.
	- **4** החזר את מסגרת הצג למקומה. ראה "החזרת מסגרת הצג למקומה" בעמוד .54
		- **5** החזר את מכלול הצג למקומו. ראה "החזרת מכלול הצג למקומו" בעמוד .52
	- **6** החזר את כיסוי הצירים למקומו. ראה "החזרת כיסוי הצירים למקומו." בעמוד .47
	- **7** בצע את ההוראות משלב 3 עד שלב 7 בסעיף "החזרת מכלול משענת כף היד למקומו" בעמוד .28
		- **8** החזר את הסוללה למקומה. ראה "החזרת הסוללה למקומה" בעמוד .10

## **מודול מצלמה 16**

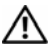

**אזהרה: לפני העבודה בחלק הפנימי של המחשב, קרא את המידע בנושא בטיחות המצורף למחשב. לעיון במידע על נהלים מומלצים נוספים בנושא בטיחות, בקר בדף הבית בנושא עמידה בדרישות התקינה בכתובת .www.dell.com/regulatory\_compliance**

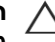

**התראה: תיקונים במחשב יבוצעו על ידי טכנאי שירות מוסמך בלבד. האחריות אינה מכסה נזק שייגרם עקב טיפול שאינו מאושר על ידי Dell.** 

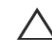

**התראה: כדי למנוע פריקה אלקטרוסטטית, בצע הארקה עצמית באמצעות רצועת הארקה לפרק היד או נגיעה מדי פעם במשטח מתכת לא צבוע (כגון מחבר במחשב).** 

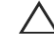

**התראה: כדי לסייע במניעת נזק ללוח המערכת, הסר את הסוללה הראשית, ראה "הסרת הסוללה" בעמוד ,9 לפני עבודה בחלק הפנימי של המחשב.** 

## **הסרת מודול המצלמה**

- **1** בצע את ההוראות בסעיף "לפני שתתחיל" בעמוד .7
- **2** הסר את הסוללה. ראה "הסרת הסוללה" בעמוד .9
- **3** בצע את ההוראות משלב 3 עד שלב 8 בסעיף "הסרה של מכלול משענת כף היד" בעמוד .25
	- **4** הסר את כיסוי הצירים. ראה "הסרת כיסוי הצירים" בעמוד .45
		- **5** הסר את מכלול הצג. ראה "הסרת מכלול הצג" בעמוד .49
		- **6** הסר את מסגרת הצג. ראה "הסרת מסגרת הצג" בעמוד .53
			- **7** נתק את כבל המצלמה מהמחבר במודול המצלמה.
	- **8** שחרר את שני הברגים שמחברים את מודול המצלמה לכיסוי הצג.
		- **9** הרם את מודול המצלמה מכיסוי הצג.

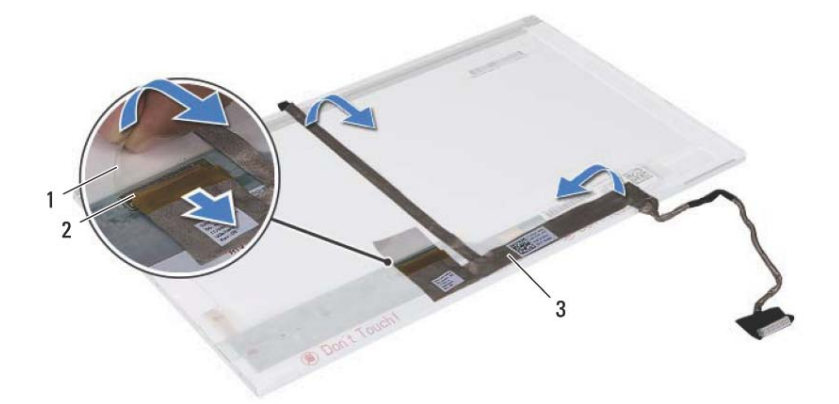

- 1 סרט הדבקה 2 מחבר לוח הצג
	-

3 כבל צג

### **החזרת לוח הצג למקומו**

- **1** בצע את ההוראות בסעיף "לפני שתתחיל" בעמוד .7
	- **2** חבר את כבל הצג לחלק האחורי של לוח הצג.
- **3** חבר את כבל הצג למחבר לוח הצג ואבטח אותו באמצעות סרט ההדבקה.
- **4** יישר את חורי הברגים שבתושבת לוח הצג עם חורי הברגים שבלוח הצג והברג חזרה את ארבעת הברגים (שניים מכל צד).
	- **5** נתב את כבל הצג ואת כבלי האנטנה של כרטיס ה-Card-Mini דרך מנחי הניתוב שעל צירי הצג.
		- **6** יישר את את חורי הברגים בלוח הצג עם חורי הברגים בכיסוי הצג והברג חזרה את ששת הברגים.
			- **7** החזר את מסגרת הצג למקומה. ראה "החזרת מסגרת הצג למקומה" בעמוד .54
				- **8** החזר את מכלול הצג למקומו. ראה "החזרת מכלול הצג למקומו" בעמוד .52

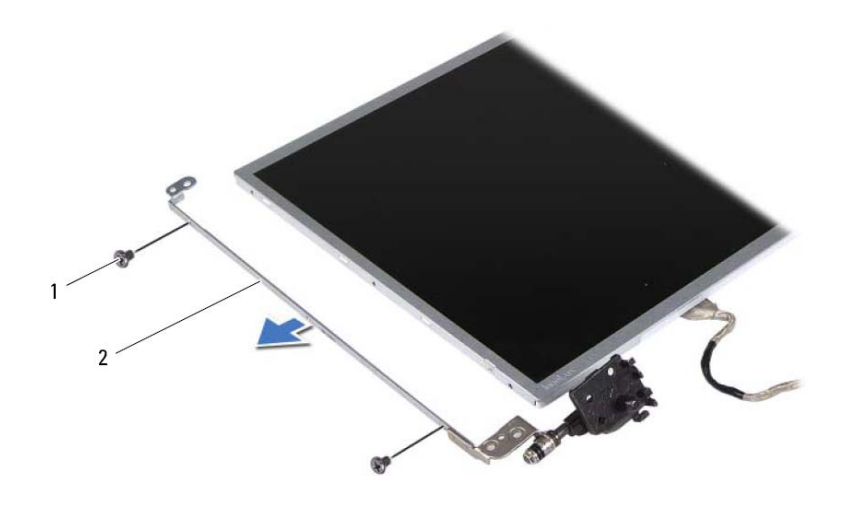

- 1 ברגים (4) 2 תושבות לוח הצג (2)
	- **9** הפוך את לוח הצג והנח אותו על משטח נקי.
- **10** קלף והסר את סרט ההדבקה המאבטח את כבל הצג אל מחבר לוח הצג ונתק את כבל הצג.
- **11** רשום לפניך את אופן הניתוב של כבל הצג והסר את הכבל מהחלק האחורי של לוח הצג.

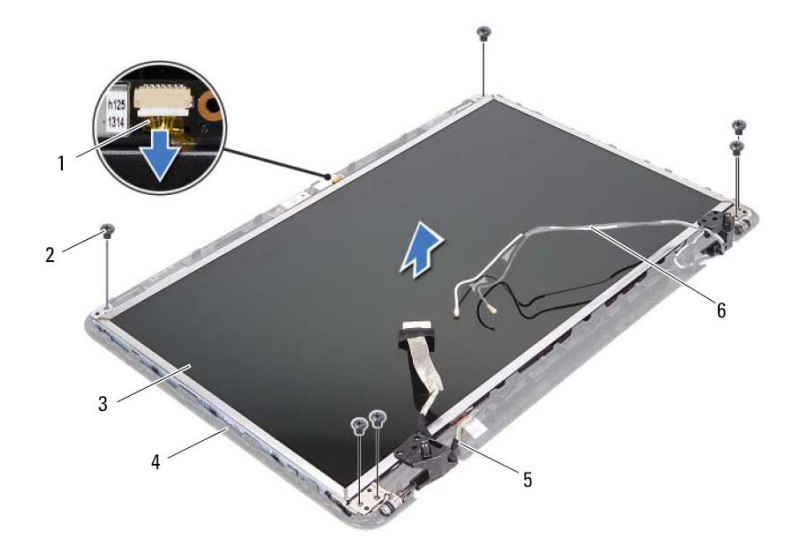

- 1 כבל מצלמה 2 ברגים (6)
	-
	-
- 
- 3 לוח הצג 4 כיסוי הצג
- 5 כבל הצג 6 כבלי אנטנה של כרטיס Mini-Card-ה
	- **7** הרם את לוח הצג מכיסוי הצג.
- **8** הסר את ארבעת הברגים (שניים בכל צד) המאבטחים את תושבות לוח הצג ללוח הצג.

### **החזרת מסגרת הצג למקומה**

- **1** בצע את ההוראות בסעיף "לפני שתתחיל" בעמוד .7
- **2** יישר מחדש את מסגרת הצג עם לוח הצג והכנס אותה בעדינות למקומה, עד שתשמע נקישה.
	- **3** החזר את מכלול הצג למקומו. ראה "החזרת מכלול הצג למקומו" בעמוד .52

**התראה: לפני הפעלת המחשב, הברג חזרה את כל הברגים וודא שלא נותרו ברגים חופשיים בתוך המחשב. אי ביצוע הוראה זו עלול לגרום נזק למחשב.** 

## **לוח הצג**

### **הסרת לוח הצג**

- **1** בצע את ההוראות בסעיף "לפני שתתחיל" בעמוד .7
- **2** הסר את מכלול הצג. ראה "הסרת מכלול הצג" בעמוד .49
- **3** הסר את מסגרת הצג. ראה "הסרת מסגרת הצג" בעמוד .53
	- **4** נתק את כבל המצלמה מהמחבר במודול המצלמה.
- **5** הסר את ששת הברגים המאבטחים את לוח הצג לכיסוי הצג.
- **6** רשום לפניך את אופן הניתוב של כבל הצג ושל כבלי האנטנה של כרטיס ה-Card-Mini והסר את הכבלים ממנחי הניתוב שעל צירי הצג.
- **8** הברג חזרה את שני הברגים אל בסיס המחשב.
- **9** החזר את הסוללה למקומה. ראה "החזרת הסוללה למקומה" בעמוד .10

**התראה: לפני הפעלת המחשב, הברג חזרה את כל הברגים וודא שלא נותרו ברגים חופשיים בתוך המחשב. אי ביצוע הוראה זו עלול לגרום נזק למחשב.** 

### **מסגרת הצג**

### **הסרת מסגרת הצג**

- **1** בצע את ההוראות בסעיף "לפני שתתחיל" בעמוד .7
- **2** הסר את מכלול הצג. ראה "הסרת מכלול הצג" בעמוד .49

**התראה: מסגרת הצג שבירה ביותר. נקוט משנה זהירות בעת הסרת מסגרת הצג, כדי שלא לפגוע בה.** 

- **3** בעזרת קצות האצבעות, הוצא בזהירות את השוליים הפנימיים של מסגרת הצג.
	- **4** הסר את מסגרת הצג.

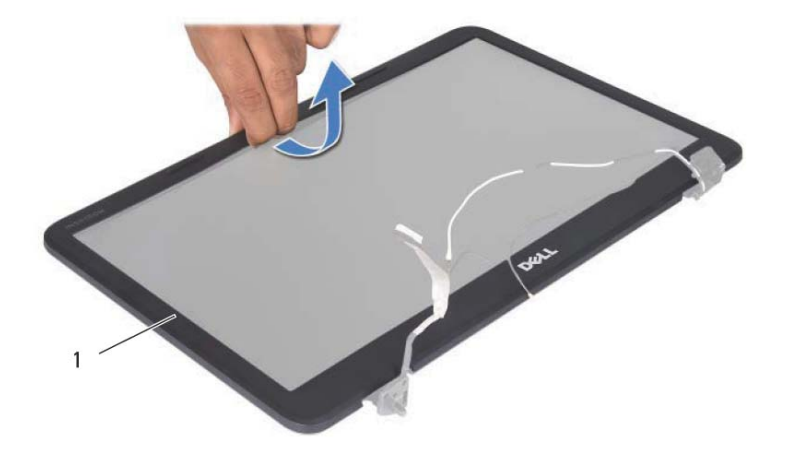

1 מסגרת הצג

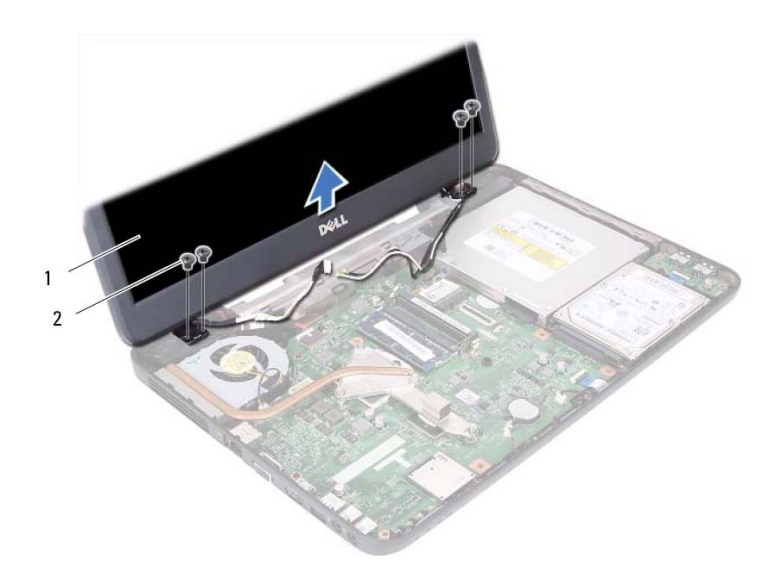

1 מכלול הצג 2 ברגים (4)

### **החזרת מכלול הצג למקומו**

- **1** בצע את ההוראות בסעיף "לפני שתתחיל" בעמוד .7
- **2** מקם את מכלול הצג במקומו והברג חזרה את ארבעת הברגים (שניים בכל צד) שמאבטחים את מכלול הצג לבסיס המחשב.
	- **3** נתב את כבל הצג ואת כבלי האנטנה של כרטיס ה-Card-Mini דרך מנחי הניתוב.
- **4** חבר את כבלי האנטנה של כרטיס ה-Card-Mini אל כרטיס ה-Card-Mini. ראה "החזרת כרטיס ה-Card-Mini למקומו." בעמוד .23
	- **5** חבר את כבל הצג למחבר בלוח המערכת.
	- **6** החזר את כיסוי הצירים למקומו. ראה "החזרת כיסוי הצירים למקומו." בעמוד .47
	- **7** בצע את ההוראות משלב 3 עד שלב 7 בסעיף "החזרת מכלול משענת כף היד למקומו" בעמוד .28

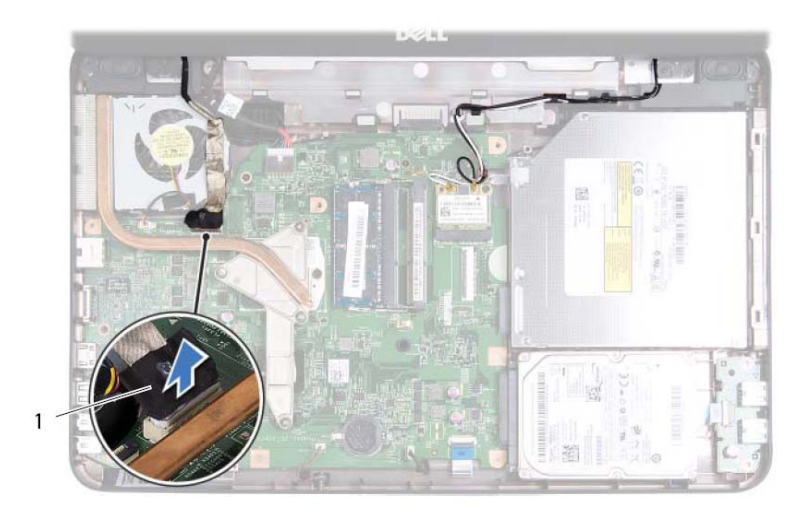

- 1 כבל צג
- **7** נתק את כבלי האנטנה של כרטיס ה-Card-Mini מהמחברים בכרטיס ה-Card-Mini. ראה "הסרת כרטיס ה-Card-Mini "בעמוד .21
- **8** רשום לפניך את אופן הניתוב של כבל הצג ושל הכבלים של אנטנות כרטיסי ה-Card-Mini והסר את הכבלים ממנחי הניתוב.
	- **9** הסר את ארבעת הברגים (שניים בכל צד) שמאבטחים את מכלול הצג אל בסיס המחשב.
		- **10** הרם את מכלול הצג מבסיס המחשב והסר אותו.

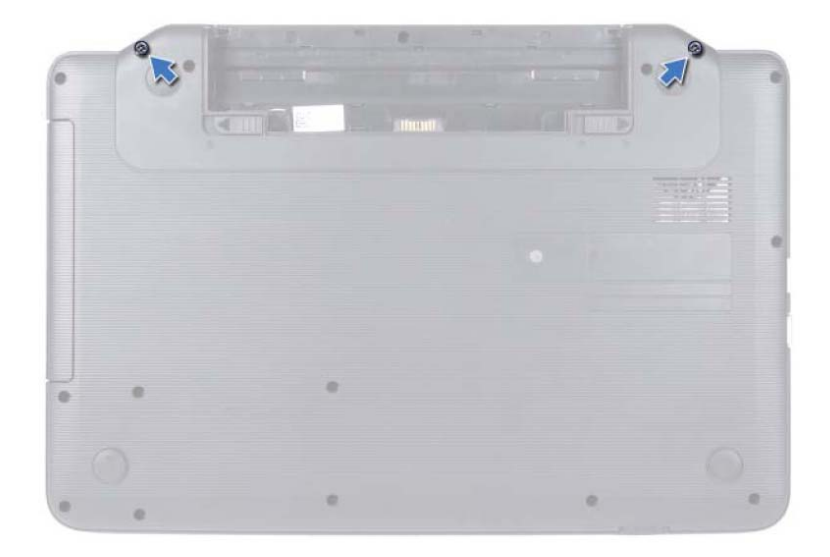

- **4** בצע את ההוראות משלב 3 עד שלב 8 בסעיף "הסרה של מכלול משענת כף היד" בעמוד .25
	- **5** הסר את כיסוי הצירים. ראה "הסרת כיסוי הצירים" בעמוד .45
		- **6** נתק את כבל התצוגה מהמחבר בלוח המערכת.

## **תצוגה 15**

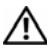

**אזהרה: לפני העבודה בחלק הפנימי של המחשב, קרא את המידע בנושא בטיחות המצורף למחשב. לעיון במידע על נהלים מומלצים נוספים בנושא בטיחות, בקר בדף הבית בנושא עמידה בדרישות התקינה בכתובת .www.dell.com/regulatory\_compliance**

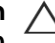

**התראה: תיקונים במחשב יבוצעו על ידי טכנאי שירות מוסמך בלבד. האחריות אינה מכסה נזק שייגרם עקב טיפול שאינו מאושר על ידי Dell.** 

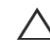

**התראה: כדי למנוע פריקה אלקטרוסטטית, בצע הארקה עצמית באמצעות רצועת הארקה לפרק היד או נגיעה מדי פעם במשטח מתכת לא צבוע (כגון מחבר במחשב).** 

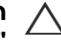

**התראה: כדי לסייע במניעת נזק ללוח המערכת, הסר את הסוללה הראשית, ראה "הסרת הסוללה" בעמוד ,9 לפני עבודה בחלק הפנימי של המחשב.** 

## **מכלול הצג**

### **הסרת מכלול הצג**

- **1** בצע את ההוראות בסעיף "לפני שתתחיל" בעמוד .7
	- **2** הסר את הסוללה. ראה "הסרת הסוללה" בעמוד .9
		- **3** הסר את שני הברגים מבסיס המחשב.

## **החזרת כיסוי הצירים למקומו.**

- **1** בצע את ההוראות בסעיף "לפני שתתחיל" בעמוד .7
- **2** יישר את הלשוניות שבכיסוי הצירים עם החריצים בבסיס המחשב והכנס את כיסוי הצירים עד שיתייצב במקומו בנקישה.
	- **3** הפוך את המחשב.
	- **4** הברג חזרה את הבורג שמאבטח את כיסוי הצירים אל בסיס המחשב.
	- **5** החזר את הסוללה למקומה. ראה "החזרת הסוללה למקומה" בעמוד .10

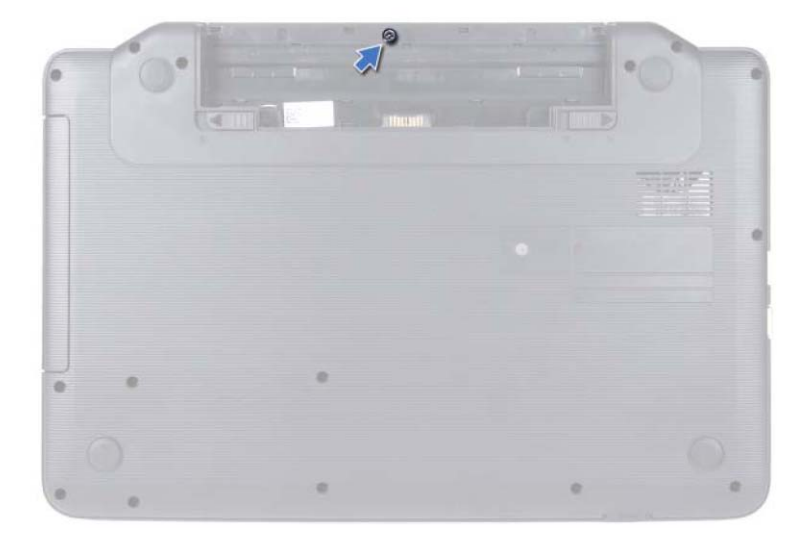

- **4** הפוך את המחשב.
- **5** הרם את כיסוי הצירים והוצא אותו מבסיס המחשב.

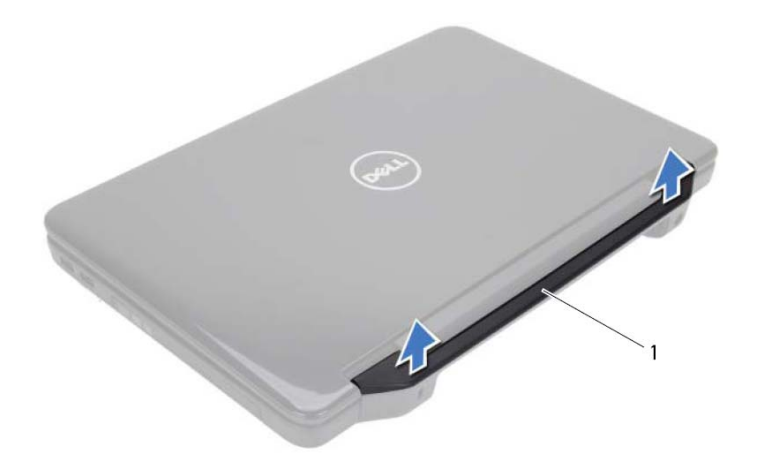

1 כיסוי צירים

## **כיסוי צירים 14**

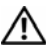

**אזהרה: לפני העבודה בחלק הפנימי של המחשב, קרא את המידע בנושא בטיחות המצורף למחשב. לעיון במידע על נהלים מומלצים נוספים בנושא בטיחות, בקר בדף הבית בנושא עמידה בדרישות התקינה בכתובת .www.dell.com/regulatory\_compliance**

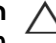

**התראה: תיקונים במחשב יבוצעו על ידי טכנאי שירות מוסמך בלבד. האחריות אינה מכסה נזק שייגרם עקב טיפול שאינו מאושר על ידי Dell.** 

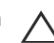

**התראה: כדי למנוע פריקה אלקטרוסטטית, בצע הארקה עצמית באמצעות רצועת הארקה לפרק היד או נגיעה מדי פעם במשטח מתכת לא צבוע (כגון מחבר במחשב).** 

**התראה: כדי לסייע במניעת נזק ללוח המערכת, הסר את הסוללה הראשית, ראה "הסרת הסוללה" בעמוד ,9 לפני עבודה בחלק הפנימי של המחשב.** 

### **הסרת כיסוי הצירים**

- **1** בצע את ההוראות בסעיף "לפני שתתחיל" בעמוד .7
- **2** הסר את הסוללה. ראה "הסרת הסוללה" בעמוד .9
- **3** הסר את הבורג שמחבר את כיסוי הצירים אל בסיס המחשב.

## **החזרת מודול המעבד למקומו**

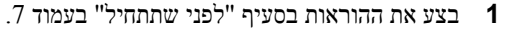

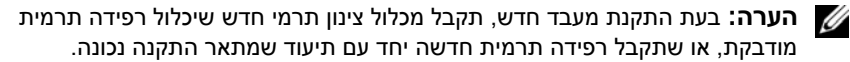

 **2** יישר את הפינה של פין 1 במודול המעבד עם הפינה של פין 1 בשקע ה-ZIF ולאחר מכן הכנס את מודול המעבד.

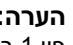

**הערה:** הפינה של פין 1 במודול המעבד כוללת משולש שמתיישר עם המשולש בפינה של פין 1 בשקע ה-ZIF.

כאשר מודול המעבד מחובר כהלכה, כל ארבעת הפינות מיושרות באותו גובה. אם פינה אחת או יותר של המודול גבוהה מהאחרות, המודול אינו מחובר כהלכה.

**התראה: כדי למנוע נזק למעבד, החזק את המברג בניצב למעבד בעת סיבוב בורג הפיקה.** 

- **3** הדק את שקע ה-ZIF על ידי סיבוב בורג הפיקה בכיוון השעון, כדי לאבטח את מודול המעבד ללוח המערכת.
	- **4** החזר את מכלול הצינון התרמי למקומו. ראה "החזרת מכלול הצינון התרמי למקומו"  $40$ בעמוד
	- **5** בצע את ההוראות משלב 3 עד שלב 7 בסעיף "החזרת מכלול משענת כף היד למקומו" בעמוד .28
		- **6** החזר את הסוללה למקומה. ראה "החזרת הסוללה למקומה" בעמוד .10

**6** הרם את מודול המעבד והוצא אותו משקע ה-ZIF.

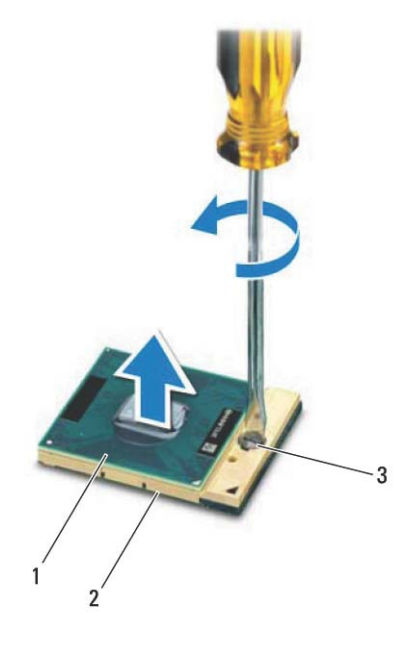

- 1 מודול מעבד 2 שקע ZIF
	- 3 בורג פיקה של שקע ZIF

## **13**

## **מודול המעבד (עבור Inspiron (בלבד 15-N5050/15-N5040**

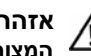

**אזהרה: לפני העבודה בחלק הפנימי של המחשב, קרא את המידע בנושא בטיחות המצורף למחשב. לעיון במידע על נהלים מומלצים נוספים בנושא בטיחות, בקר בדף הבית בנושא עמידה בדרישות התקינה בכתובת .www.dell.com/regulatory\_compliance**

**התראה: תיקונים במחשב יבוצעו על ידי טכנאי שירות מוסמך בלבד. האחריות אינה מכסה נזק שייגרם עקב טיפול שאינו מאושר על ידי Dell.** 

**התראה: כדי למנוע פריקה אלקטרוסטטית, בצע הארקה עצמית באמצעות רצועת הארקה לפרק היד או נגיעה מדי פעם במשטח מתכת לא צבוע (כגון מחבר במחשב).** 

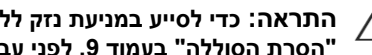

**התראה: כדי לסייע במניעת נזק ללוח המערכת, הסר את הסוללה הראשית, ראה "הסרת הסוללה" בעמוד ,9 לפני עבודה בחלק הפנימי של המחשב.** 

**התראה: החזק רכיבים וכרטיסים בקצותיהם והימנע מלגעת בפינים ובמגעים.** 

## **הסרת מודול המעבד**

- **1** בצע את ההוראות בסעיף "לפני שתתחיל" בעמוד .7
	- **2** הסר את הסוללה. ראה "הסרת הסוללה" בעמוד .9
- **3** בצע את ההוראות משלב 3 עד שלב 8 בסעיף "הסרה של מכלול משענת כף היד" בעמוד .25
- **4** החזרת מכלול הצינון התרמי למקומו. ראה "הסרת מכלול הצינון התרמי" בעמוד .39
- **5** כדי לשחרר את שקע ה-ZIF, השתמש במברג קטן ושטוח וסובב את בורג הפיקה של שקע ה-ZIF כנגד כיוון השעון עד לעצירה.
- **התראה: כדי להבטיח קירור מרבי של המעבד, אין לגעת באזורי העברת החום שבמכלול הצינון התרמי של המעבד. השומן שנמצא על העור עלול להפחית את יכולת העברת החום של הרפידות התרמיות.**

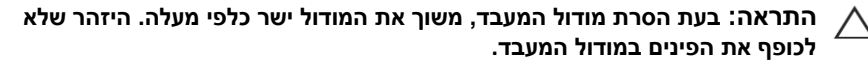

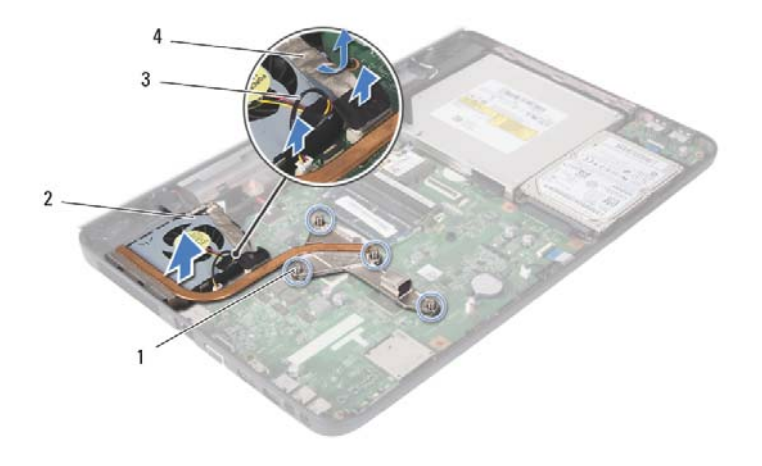

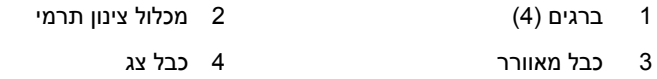

## **החזרת מכלול הצינון התרמי למקומו**

- **1** בצע את ההוראות בסעיף "לפני שתתחיל" בעמוד .7
- **2** יישר את ארבעת הברגים במכלול הצינון התרמי עם חורי הברגים בלוח המערכת והדק את הברגים בזה אחר זה (לפי הסדר המצוין במכלול הצינון התרמי).
	- **3** חבר את כבל המאוורר למחבר בלוח המערכת.
	- **4** הדק את כבל הצג למכלול הצינון התרמי וחבר את כבל הצג למחבר בלוח המערכת.
	- **5** בצע את ההוראות משלב 3 עד שלב 7 בסעיף "החזרת מכלול משענת כף היד למקומו" בעמוד .28
		- **6** החזר את הסוללה למקומה. ראה "החזרת הסוללה למקומה" בעמוד .10

## **מכלול צינון תרמי 12**

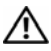

**אזהרה: לפני העבודה בחלק הפנימי של המחשב, קרא את המידע בנושא בטיחות המצורף למחשב. לעיון במידע על נהלים מומלצים נוספים בנושא בטיחות, בקר בדף הבית בנושא עמידה בדרישות התקינה בכתובת .www.dell.com/regulatory\_compliance**

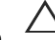

**התראה: תיקונים במחשב יבוצעו על ידי טכנאי שירות מוסמך בלבד. האחריות אינה מכסה נזק שייגרם עקב טיפול שאינו מאושר על ידי Dell.** 

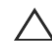

**התראה: כדי למנוע פריקה אלקטרוסטטית, בצע הארקה עצמית באמצעות רצועת הארקה לפרק היד או נגיעה מדי פעם במשטח מתכת לא צבוע (כגון מחבר במחשב).** 

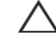

**התראה: כדי לסייע במניעת נזק ללוח המערכת, הסר את הסוללה הראשית, ראה "הסרת הסוללה" בעמוד ,9 לפני עבודה בחלק הפנימי של המחשב.** 

## **הסרת מכלול הצינון התרמי**

- **1** בצע את ההוראות בסעיף "לפני שתתחיל" בעמוד .7
- **2** הסר את הסוללה. ראה "הסרת הסוללה" בעמוד .9
- **3** בצע את ההוראות משלב 3 עד שלב 8 בסעיף "הסרה של מכלול משענת כף היד" בעמוד .25
- **4** נתק את כבל הצג מהמחבר בלוח המערכת והסר את הכבל ממכלול הצינון התרמי.
	- **5** נתק את כבל המאוורר מהמחבר בלוח המערכת.
- **6** בזה אחר זה (לפי הסדר המצוין במכלול הצינון התרמי), שחרר את ארבעת הברגים המאבטחים את מכלול הצינון התרמי ללוח המערכת.
	- **7** הרם את מכלול הצינון התרמי והוצא אותו מהמחשב.

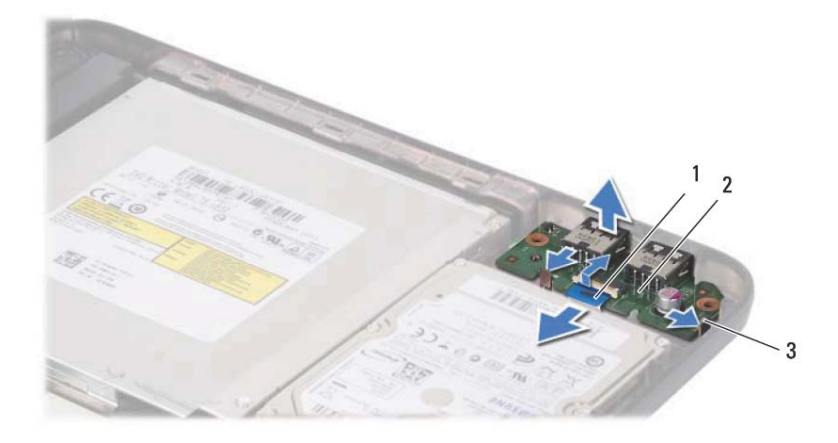

- 1 כבל לוח ה-USB 2 לוח USB
- 

3 לשוניות (2)

## **החזרת לוח ה-USB למקומו**

- **1** בצע את ההליכים בסעיף "לפני שתתחיל" בעמוד .7
- **2** החלק את המחברים שבלוח ה-USB לתוך החריצים שבבסיס המחשב והכנס את לוח ה-USB עד להישמע נקישה.
- **3** החלק את כבל לוח ה-USB לתוך המחבר שבלוח ה-USB. לחץ על תפס המחבר כדי לאבטח את כבל לוח ה-USB למחבר שבלוח ה-USB.
	- **4** החזר את הכונן הקשיח למקומו. ראה "החזרת הכונן הקשיח למקומו" בעמוד .33
	- **5** בצע את ההוראות משלב 3 עד שלב 7 בסעיף "החזרת מכלול משענת כף היד למקומו" בעמוד .28
		- **6** החזר את הסוללה למקומה ראה "החזרת הסוללה למקומה" בעמוד .10

## **לוח USB 11**

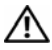

**אזהרה: לפני העבודה בחלק הפנימי של המחשב, קרא את המידע בנושא בטיחות המצורף למחשב. לעיון במידע על נהלים מומלצים נוספים בנושא בטיחות, בקר בדף הבית בנושא עמידה בדרישות התקינה בכתובת .www.dell.com/regulatory\_compliance**

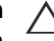

**התראה: כדי למנוע פריקה אלקטרוסטטית, בצע הארקה עצמית באמצעות רצועת הארקה לפרק היד או נגיעה מדי פעם במשטח מתכת לא צבוע.** 

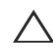

**התראה: תיקונים במחשב יבוצעו על ידי טכנאי שירות מוסמך בלבד. האחריות אינה מכסה נזק שייגרם עקב טיפול שאינו מאושר על ידי Dell.** 

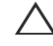

**התראה: כדי לסייע במניעת נזק ללוח המערכת, הסר את הסוללה הראשית, ראה "הסרת הסוללה" בעמוד ,9 לפני עבודה בחלק הפנימי של המחשב.** 

## **הסרת לוח ה-USB**

- **1** בצע את ההליכים בסעיף "לפני שתתחיל " בעמוד .7
- **2** הסר את הסוללה. ראה "הסרת הסוללה " בעמוד .9
- **3** בצע את ההוראות משלב 3 עד שלב 8 בסעיף "הסרה של מכלול משענת כף היד " בעמוד .25
	- **4** הוצא את הכונן הקשיח. ראה "הסרת הכונן הקשיח " בעמוד .31
- **5** הרם את תפס המחבר שמאבטח את כבל לוח ה-USB למחבר בלוח ה-USB והסר את כבל לוח ה-USB.
- **6** שחרר את הלשוניות שמאבטחות את לוח ה-USB אל בסיס המחשב והרם את לוח ה-USB אל מחוץ לבסיס המחשב.

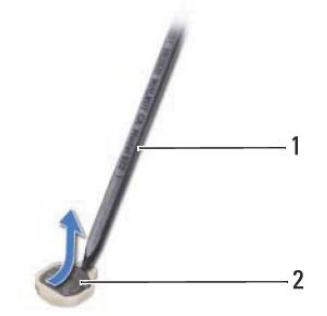

1 להב פלסטיק 2 סוללת מטבע

## **החזרת סוללת המטבע למקומה**

- **1** בצע את ההוראות בסעיף "לפני שתתחיל" בעמוד .7
- **2** כאשר הצד החיובי פונה כלפי מעלה, הכנס את סוללת המטבע לתוך שקע הסוללה בלוח המערכת.
- **3** בצע את ההוראות משלב 3 עד שלב 7 בסעיף "החזרת מכלול משענת כף היד למקומו" בעמוד .28
	- **4** החזר את הסוללה למקומה. ראה "החזרת הסוללה למקומה" בעמוד .10

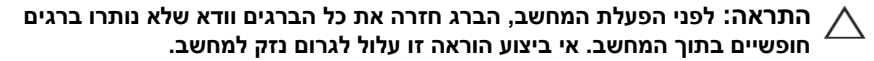

## **סוללת מטבע 10**

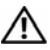

**אזהרה: לפני העבודה בחלק הפנימי של המחשב, קרא את המידע בנושא בטיחות המצורף למחשב. לעיון במידע על נהלים מומלצים נוספים בנושא בטיחות, בקר בדף הבית בנושא עמידה בדרישות התקינה בכתובת .www.dell.com/regulatory\_compliance**

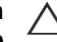

**התראה: תיקונים במחשב יבוצעו על ידי טכנאי שירות מוסמך בלבד. האחריות אינה מכסה נזק שייגרם עקב טיפול שאינו מאושר על ידי Dell.** 

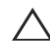

**התראה: כדי למנוע פריקה אלקטרוסטטית, בצע הארקה עצמית באמצעות רצועת הארקה לפרק היד או נגיעה מדי פעם במשטח מתכת לא צבוע (כגון מחבר במחשב).** 

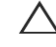

**התראה: כדי לסייע במניעת נזק ללוח המערכת, הסר את הסוללה הראשית, ראה "הסרת הסוללה" בעמוד ,9 לפני עבודה בחלק הפנימי של המחשב.** 

## **הסרת סוללת המטבע**

- **1** בצע את ההוראות בסעיף "לפני שתתחיל" בעמוד .7
- **2** הסר את הסוללה. ראה "הסרת הסוללה" בעמוד .9
- **3** בצע את ההוראות משלב 3 עד שלב 8 בסעיף "הסרה של מכלול משענת כף היד" בעמוד .25
- **4** באמצעות להב פלסטיק, הוצא בעדינות את סוללת המטבע מתוך שקע הסוללה בלוח המערכת.
	- **5** הרם את סוללת המטבע והוצא אותה משקע הסוללה בלוח המערכת.

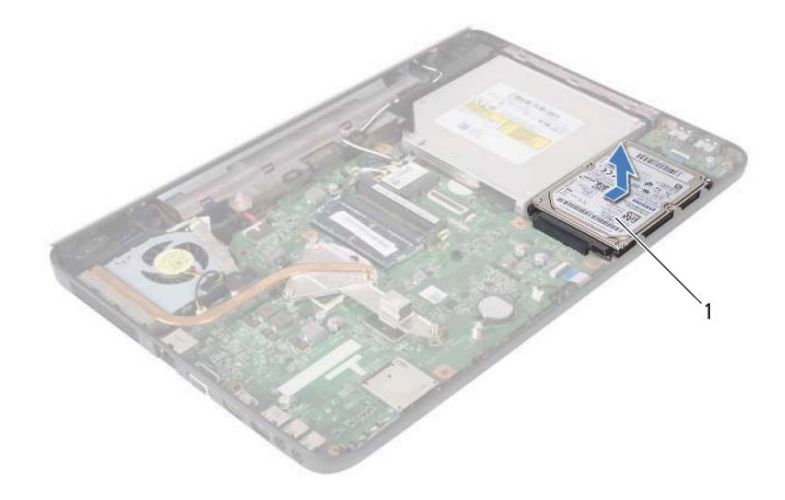

1 כונן קשיח

## **החזרת הכונן הקשיח למקומו**

- **1** בצע את ההוראות בסעיף "לפני שתתחיל" בעמוד .7
- **2** הוצא את הכונן הקשיח החדש מהאריזה שלו.

שמור את האריזה המקורית לשם אחסון או שליחה של הכונן הקשיח.

- **3** מקם את הכונן הקשיח בבסיס המחשב.
- **4** דחוף את הכונן הקשיח שמאלה, כדי לחברו למחבר בלוח המערכת.
- **5** בצע את ההוראות משלב 3 עד שלב 7 בסעיף "החזרת מכלול משענת כף היד למקומו" בעמוד .28
	- **6** הברג חזרה את שני הברגים אל בסיס המחשב.
	- **7** החזר את הסוללה למקומה. ראה "החזרת הסוללה למקומה" בעמוד .10

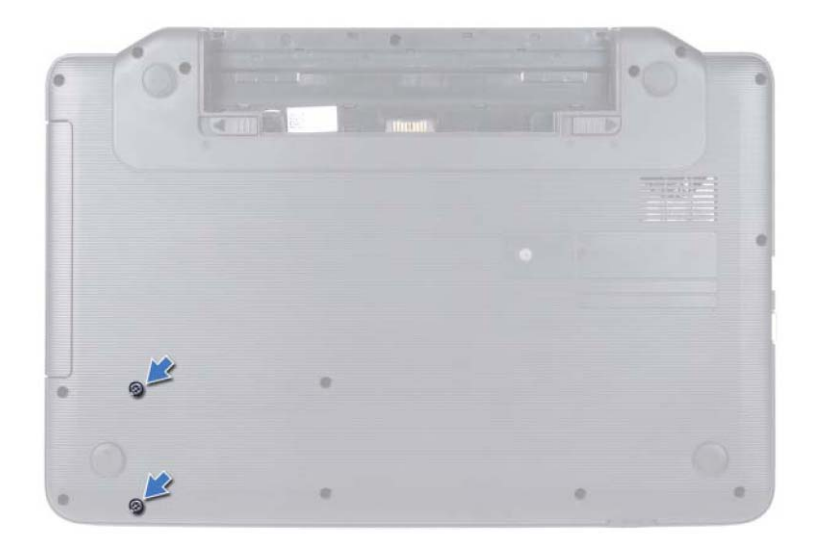

- **4** בצע את ההוראות משלב 3 עד שלב 8 בסעיף "הסרה של מכלול משענת כף היד" בעמוד .25
	- **5** החלק את הכונן הקשיח ימינה כדי לנתקו מהמחבר שבלוח המערכת.
		- **6** הרם את הכונן הקשיח והוצא אותו מבסיס המחשב.

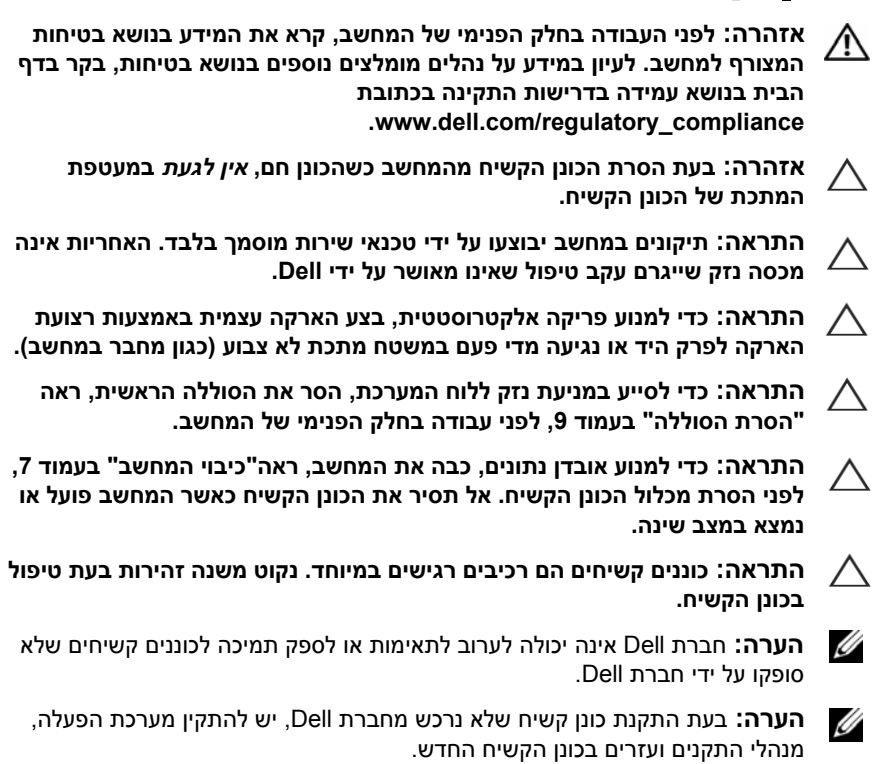

## **הסרת הכונן הקשיח**

- **1** בצע את ההוראות בסעיף "לפני שתתחיל" בעמוד .7
	- **2** הסר את הסוללה. ראה "הסרת הסוללה" בעמוד .9
		- **3** הסר את שני הברגים מבסיס המחשב.

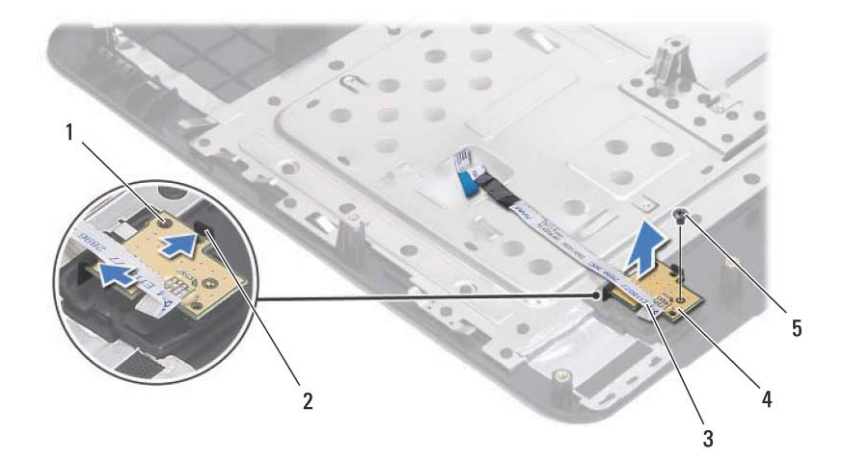

- 1 מוט יישור 2 לשוניות (2)
- 3 כבל לוח לחצן ההפעלה 4 לוח לחצן ההפעלה
	- 5 בורג
- 
- - **החזרת לוח לחצן ההפעלה למקומו** 
		- **1** בצע את ההוראות בסעיף "לפני שתתחיל" בעמוד .7
- **2** בעזרת מוט היישור, מקם את לוח לחצן ההפעלה במכלול משענת כף היד והכנס אותו למקומו בנקישה.
	- **3** הברג חזרה את הבורג המאבטח את לוח לחצן ההפעלה למשענת כף היד.
		- **4** הפוך חזרה את מכלול משענת כף היד.
- **5** בצע את ההוראות משלב 3 עד שלב 7 בסעיף "החזרת מכלול משענת כף היד למקומו" בעמוד .28
	- **6** החזר את הסוללה למקומה. ראה "החזרת הסוללה למקומה" בעמוד .10

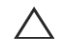

## **לוח לחצן ההפעלה 8**

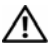

**אזהרה: לפני העבודה בחלק הפנימי של המחשב, קרא את המידע בנושא בטיחות המצורף למחשב. לעיון במידע על נהלים מומלצים נוספים בנושא בטיחות, בקר בדף הבית בנושא עמידה בדרישות התקינה בכתובת .www.dell.com/regulatory\_compliance**

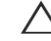

**התראה: תיקונים במחשב יבוצעו על ידי טכנאי שירות מוסמך בלבד. האחריות אינה מכסה נזק שייגרם עקב טיפול שאינו מאושר על ידי Dell.** 

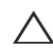

**התראה: כדי למנוע פריקה אלקטרוסטטית, בצע הארקה עצמית באמצעות רצועת הארקה לפרק היד או נגיעה מדי פעם במשטח מתכת לא צבוע (כגון מחבר במחשב).** 

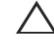

**התראה: כדי לסייע במניעת נזק ללוח המערכת, הסר את הסוללה הראשית, ראה "הסרת הסוללה" בעמוד ,9 לפני עבודה בחלק הפנימי של המחשב.** 

## **הסרת לוח לחצן ההפעלה**

- **1** בצע את ההוראות בסעיף "לפני שתתחיל" בעמוד .7
- **2** הסר את הסוללה. ראה "הסרת הסוללה" בעמוד .9
- **3** בצע את ההוראות משלב 3 עד שלב 8 בסעיף "הסרה של מכלול משענת כף היד" בעמוד .25
	- **4** הפוך את מכלול משענת כף היד.
	- **5** הסר את הבורג המאבטח את לוח לחצן ההפעלה למשענת כף היד.
	- **6** דחוף ושחרר את הלשוניות המאבטחות את לוח לחצן ההפעלה למשענת כף היד.
		- **7** הרם את לוח לחצן ההפעלה יחד עם הכבל שלו והוצא אותו ממשענת כף היד.

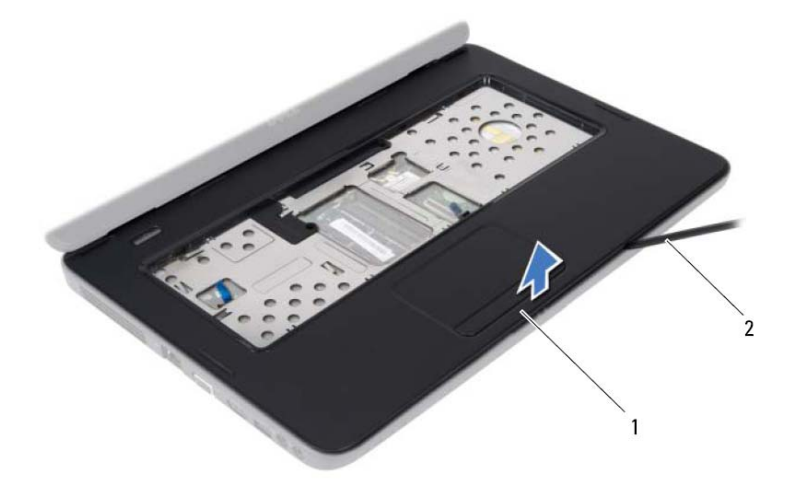

- 1 מכלול משענת כף היד 2 להב פלסטיק
- 
- **9** הסר את לוח לחצן ההפעלה. ראה "הסרת לוח לחצן ההפעלה" בעמוד .29

## **החזרת מכלול משענת כף היד למקומו**

- **1** בצע את ההוראות בסעיף "לפני שתתחיל" בעמוד .7
- **2** החזר את לוח לחצן ההפעלה למקומו. ראה "החזרת לוח לחצן ההפעלה למקומו" בעמוד .30
	- **3** יישר את מכלול משענת כף היד על בסיס המחשב והכנס אותו בעדינות עד שיתייצב במקומו בנקישה.
- **4** הכנס את כבל משטח המגע ואת כבל לוח לחצן ההפעלה לתוך המחברים בלוח המערכת ולחץ כלפי מטה על תפסי המחבר כדי לאבטח את הכבלים.
	- **5** הברג חזרה את שני הברגים שבמכלול משענת כף היד.
	- **6** החזר את המקלדת למקומה. ראה "החזרת המקלדת למקומה" בעמוד .13
	- **7** הברג בחזרה את 11 הברגים שמהדקים את מכלול משענת כף היד לבסיס המחשב.
		- **8** החזר את הסוללה למקומה. ראה "החזרת הסוללה למקומה" בעמוד .10

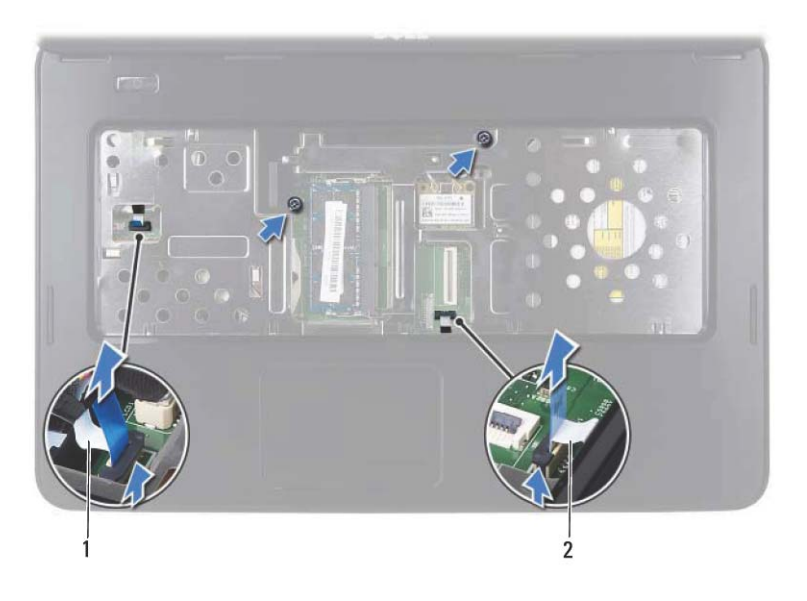

- 1 כבל לוח לחצן ההפעלה 2 כבל משטח המגע
- 

### **התראה: הפרד בזהירות את משענת כף היד מבסיס המחשב כדי למנוע פגיעה במשענת כף היד.**

- **7** באמצעות להב פלסטיק, הוצא בזהירות את מכלול משענת כף היד ולאחר מכן שחרר את מכלול משענת כף היד מבסיס המחשב.
	- **8** הרם את מכלול משענת כף היד והוצא אותו מבסיס המחשב.

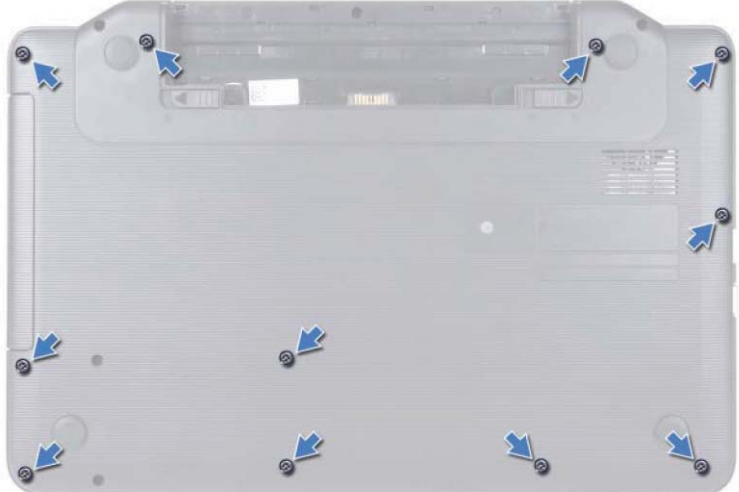

- **4** הסר את המקלדת. ראה "הסרת המקלדת" בעמוד .11
	- **5** הסר את שני הברגים שבמכלול משענת כף היד.

**התראה: משוך את לשונית הפלסטיק בחלק העליון של המחברים כדי למנוע פגיעה במחברים.** 

 **6** הרם את תפס המחבר שמאבטח את כבל לוח לחצן ההפעלה ואת כבל משטח המגע למחברים בלוח המערכת והסר את הכבלים.

## **מכלול משענת כף היד 7**

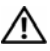

**אזהרה: לפני העבודה בחלק הפנימי של המחשב, קרא את המידע בנושא בטיחות המצורף למחשב. לעיון במידע על נהלים מומלצים נוספים בנושא בטיחות, בקר בדף הבית בנושא עמידה בדרישות התקינה בכתובת .www.dell.com/regulatory\_compliance**

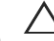

**התראה: תיקונים במחשב יבוצעו על ידי טכנאי שירות מוסמך בלבד. האחריות אינה מכסה נזק שייגרם עקב טיפול שאינו מאושר על ידי Dell.** 

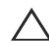

**התראה: כדי למנוע פריקה אלקטרוסטטית, בצע הארקה עצמית באמצעות רצועת הארקה לפרק היד או נגיעה מדי פעם במשטח מתכת לא צבוע (כגון מחבר במחשב).** 

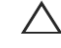

**התראה: כדי לסייע במניעת נזק ללוח המערכת, הסר את הסוללה הראשית, ראה "הסרת הסוללה" בעמוד ,9 לפני עבודה בחלק הפנימי של המחשב.** 

## **הסרה של מכלול משענת כף היד**

- **1** בצע את ההוראות בסעיף "לפני שתתחיל" בעמוד .7
- **2** הסר את הסוללה. ראה "הסרת הסוללה" בעמוד .9
- **3** הסר את 11 הברגים המאבטחים את מכלול משענת כף היד לבסיס המחשב.

 **5** חבר את כבלי האנטנה המתאימים לכרטיס ה-Card-Mini שמותקן. הטבלה הבאה מציינת את סכמת הצבעים של כבלי האנטנה עבור כרטיסי ה-Card-Mini הנתמכים על ידי המחשב שברשותך.

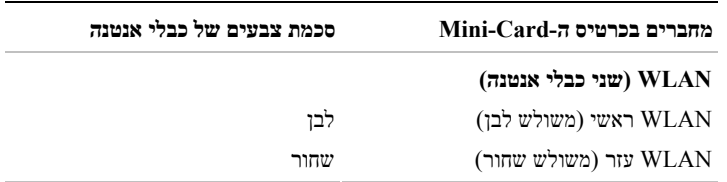

- **6** החזר את המקלדת למקומה. ראה "החזרת המקלדת למקומה" בעמוד .13
- **7** החזר את הסוללה למקומה. ראה "החזרת הסוללה למקומה" בעמוד .10

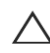

**התראה: לפני הפעלת המחשב, הברג חזרה את כל הברגים וודא שלא נותרו ברגים חופשיים בתוך המחשב. אי ביצוע הוראה זו עלול לגרום נזק למחשב.** 

**8** התקן את מנהלי ההתקנים ותוכניות העזר עבור המחשב שברשותך, כנדרש.

**הערה:** אם אתה מתקין כרטיס Card-Mini שמקורו אינו מ-Dell, עליך להתקין את תוכניות העזר ומנהלי ההתקנים המתאימים.

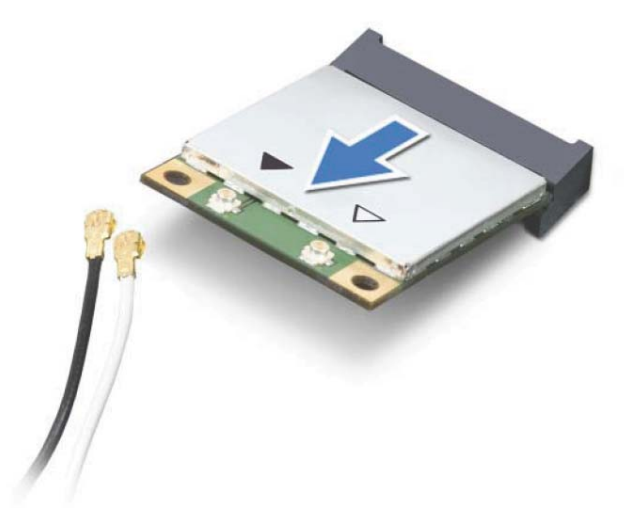

**התראה: כאשר כרטיס ה-Card-Mini אינו נמצא במחשב, אחסן אותו באריזת מגן אנטי-סטטית. לקבלת מידע נוסף, עיין בסעיף "הגנה מפני פריקה אלקטרוסטטית" במידע הבטיחות המצורף למחשב.** 

## **החזרת כרטיס ה-Card-Mini למקומו**

- **1** בצע את ההוראות בסעיף "לפני שתתחיל" בעמוד .7
	- **2** הוצא את כרטיס ה-Card-Mini החדש מאריזתו.
- **התראה: החלק את הכרטיס למקומו, תוך הפעלת לחץ יציב וקבוע. שימוש בכוח רב מדי עלול לגרום נזק למחבר.**
- **התראה: המחברים מסומנים בקודים כדי להבטיח הכנסה נכונה. אם אתה חש בהתנגדות, בדוק את המחברים בכרטיס ובלוח המערכת, ויישר מחדש את הכרטיס.**
- **התראה: כדי למנוע נזק לכרטיס ה-Card-Mini, אל תעביר לעולם כבלים מתחת לכרטיס.**
- **3** הכנס את מחבר כרטיס ה-Card-Mini בזווית של 45 מעלות לתוך המחבר בלוח המערכת.
- **4** לחץ כלפי מטה על הקצה השני של כרטיס ה-Card-Mini אל תוך החריץ שבלוח המערכת והברג חזרה את הבורג המהדק את כרטיס ה-Card-Mini אל לוח המערכת.

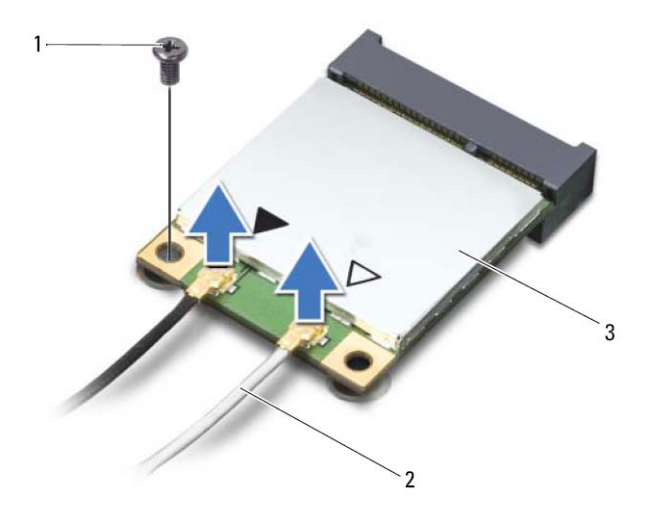

- 1 בורג 2 כבלי אנטנה (2)
	- Mini-Card כרטיס 3
- **6** הרם את כרטיס ה-Card-Mini והוצא אותו מהמחבר בלוח המערכת.

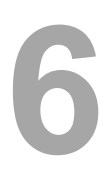

## **כרטיס Card-Mini אלחוטי 6**

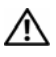

**אזהרה: לפני העבודה בחלק הפנימי של המחשב, קרא את המידע בנושא בטיחות המצורף למחשב. לעיון במידע על נהלים מומלצים נוספים בנושא בטיחות, בקר בדף הבית בנושא עמידה בדרישות התקינה בכתובת .www.dell.com/regulatory\_compliance**

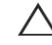

**התראה: תיקונים במחשב יבוצעו על ידי טכנאי שירות מוסמך בלבד. האחריות אינה מכסה נזק שייגרם עקב טיפול שאינו מאושר על ידי Dell.** 

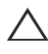

**התראה: כדי למנוע פריקה אלקטרוסטטית, בצע הארקה עצמית באמצעות רצועת הארקה לפרק היד או נגיעה מדי פעם במשטח מתכת לא צבוע (כגון מחבר במחשב).** 

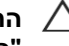

**התראה: כדי לסייע במניעת נזק ללוח המערכת, הסר את הסוללה הראשית, ראה "הסרת הסוללה" בעמוד ,9 לפני עבודה בחלק הפנימי של המחשב.** 

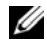

**הערה:** חברת Dell אינה יכולה לערוב לתאימות או לספק תמיכה לכרטיסי Card-Mini שמקורם אינו מחברת Dell.

אם הזמנת כרטיס Card-Mini אלחוטי עם המחשב, הכרטיס כבר מותקן.

המחשב שלך תומך בחריצי Card-Mini בחצי גודל עבור רשת מקומית אלחוטית (WLAN(/כרטיס משולב של Bluetooth.

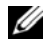

**הערה:** בהתאם לתצורת המחשב בעת המכירה, חריץ כרטיס ה-Card-Mini יכיל או לא יכיל כרטיס Card-Mini.

## **הסרת כרטיס ה-Card-Mini**

- **1** בצע את ההוראות בסעיף "לפני שתתחיל" בעמוד .7
	- **2** הסר את הסוללה. ראה "הסרת הסוללה" בעמוד .9
- **3** הסר את המקלדת. ראה "הסרת המקלדת" בעמוד .11
	- **4** נתק את כבלי האנטנה מכרטיס ה-Card-Mini.
- **5** הסר את הברגים שמהדקים את כרטיס ה-Card-Mini אל לוח המערכת.

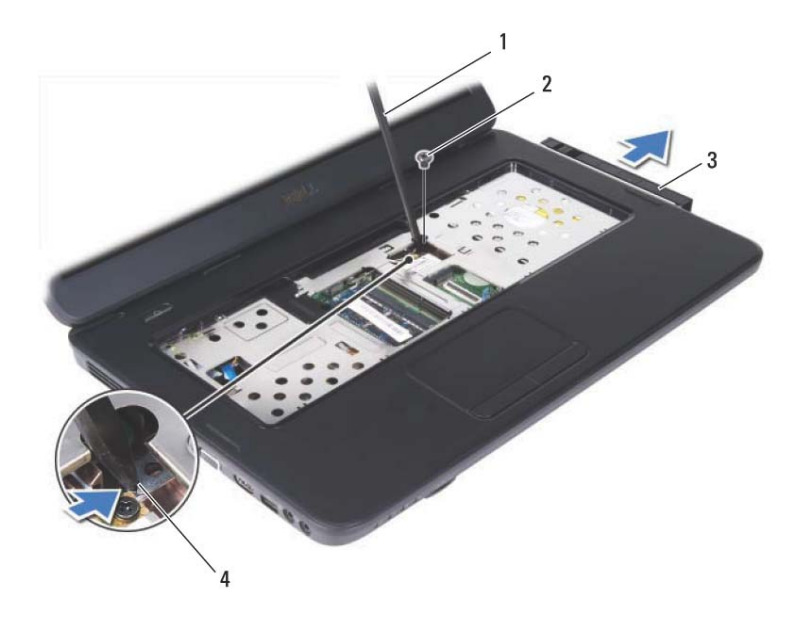

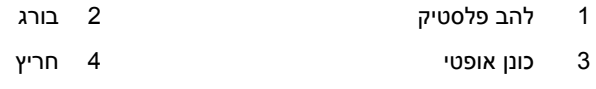

## **החזרת הכונן האופטי למקומו**

- **1** בצע את ההוראות בסעיף "לפני שתתחיל " בעמוד .7
- **2** החלק את הכונן האופטי לתא הכונן האופטי עד שייכנס למקומו כהלכה.
	- **3** הברג חזרה את הבורג שמאבטח את הכונן האופטי לבסיס המחשב.
- **4** החזר את המקלדת למקומה. ראה "החזרת המקלדת למקומה " בעמוד .13
- **5** החזר את הסוללה למקומה. ראה "החזרת הכונן האופטי למקומו " בעמוד .20

**כונן אופטי 5** 

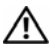

**אזהרה: לפני העבודה בחלק הפנימי של המחשב, קרא את המידע בנושא בטיחות המצורף למחשב. לעיון במידע על נהלים מומלצים נוספים בנושא בטיחות, בקר בדף הבית בנושא עמידה בדרישות התקינה בכתובת .www.dell.com/regulatory\_compliance**

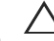

**התראה: תיקונים במחשב יבוצעו על ידי טכנאי שירות מוסמך בלבד. האחריות אינה מכסה נזק שייגרם עקב טיפול שאינו מאושר על ידי Dell.** 

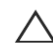

**התראה: כדי למנוע פריקה אלקטרוסטטית, בצע הארקה עצמית באמצעות רצועת הארקה לפרק היד או נגיעה מדי פעם במשטח מתכת לא צבוע (כגון מחבר במחשב).** 

**התראה: כדי לסייע במניעת נזק ללוח המערכת, הסר את הסוללה הראשית, ראה "הסרת הסוללה" בעמוד ,9 לפני עבודה בחלק הפנימי של המחשב.** 

## **הסרת הכונן האופטי**

- **1** בצע את ההוראות בסעיף "לפני שתתחיל" בעמוד .7
- **2** הסר את הסוללה. ראה "הסרת הסוללה" בעמוד .9
- **3** הסר את המקלדת. ראה "הסרת המקלדת" בעמוד .11
- **4** הסר את הבורג המאבטח את הכונן האופטי לבסיס המחשב.
- **5** בעזרת להב פלסטיק, דחוף את החריץ שבכונן האופטי כדי לשחרר אותו מתא הכונן האופטי.
	- **6** החלק את הכונן האופטי והוצא אותו מתא הכונן האופטי.

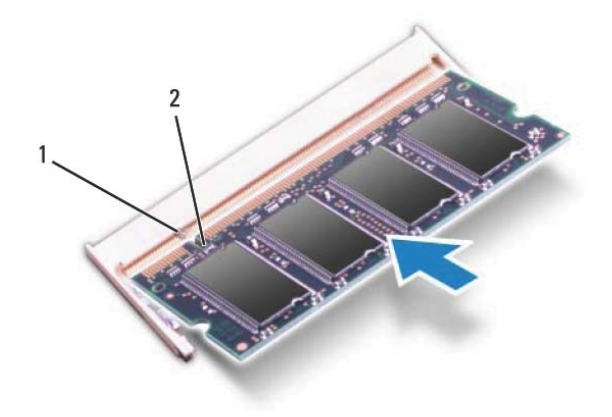

- 1 לשונית 2 חריץ
- **4** החזר את המקלדת למקומה. ראה "החזרת המקלדת למקומה" בעמוד .13
- **5** החזר את הסוללה למקומה, ראה "החזרת הסוללה למקומה" בעמוד ,10 או חבר את מתאם זרם החילופין למחשב ולשקע חשמל.

**התראה: לפני הפעלת המחשב, הברג חזרה את כל הברגים וודא שלא נותרו ברגים חופשיים בתוך המחשב. אי ביצוע הוראה זו עלול לגרום נזק למחשב.** 

**6** הפעל את המחשב.

בעת אתחול המחשב, הוא מזהה את מודולי הזיכרון ומעדכן אוטומטית את מידע התצורה של המערכת.

כדי לאמת את כמות הזיכרון המותקן במחשב:

**System and Security** (הבקרה לוח (**Control Panel** (התחל (**Start** על לחץ (מערכת ואבטחה) **System**) מערכת).

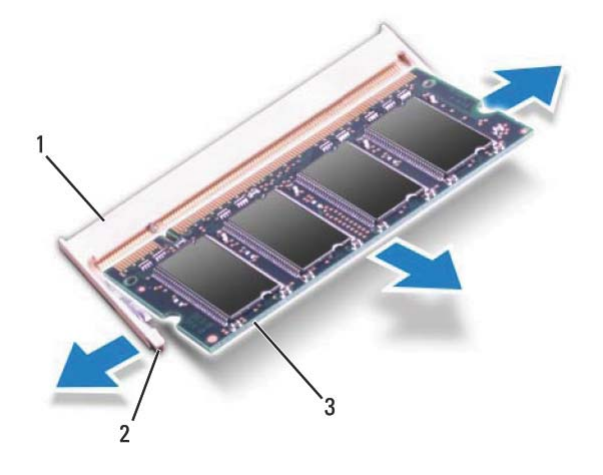

- 1 מחבר מודול זיכרון 2 תפסי אבטחה (2)
	- 3 מודול זיכרון

## **החזרת מודולי הזיכרון למקומם**

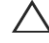

**התראה: אם עליך להתקין מודולי זיכרון בשני מחברים, התקן מודול זיכרון במחבר המסומן "A DIMM "לפני שתתקין מודול זיכרון במחבר המסומן "B DIMM".** 

- **1** בצע את ההוראות בסעיף "לפני שתתחיל" בעמוד .7
- **2** יישר את החריץ שבמודול הזיכרון עם הלשונית שבמחבר מודול הזיכרון.
- **3** החלק את מודול הזיכרון בחוזקה לתוך החריץ בזווית של 45 מעלות, ולחץ על מודול הזיכרון כלפי מטה, עד שיתייצב במקומו בנקישה. אם אינך שומע את קול הנקישה, הסר את מודול הזיכרון והתקן אותו מחדש.

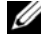

**הערה:** אם מודול הזיכרון אינו מותקן כהלכה, המחשב עלול שלא לבצע אתחול.

## **מודולי זיכרון 4**

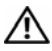

**אזהרה: לפני העבודה בחלק הפנימי של המחשב, קרא את המידע בנושא בטיחות המצורף למחשב. לעיון במידע על נהלים מומלצים נוספים בנושא בטיחות, בקר בדף הבית בנושא עמידה בדרישות התקינה בכתובת .www.dell.com/regulatory\_compliance**

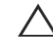

**התראה: תיקונים במחשב יבוצעו על ידי טכנאי שירות מוסמך בלבד. האחריות אינה מכסה נזק שייגרם עקב טיפול שאינו מאושר על ידי Dell.** 

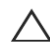

**התראה: כדי למנוע פריקה אלקטרוסטטית, בצע הארקה עצמית באמצעות רצועת הארקה לפרק היד או נגיעה מדי פעם במשטח מתכת לא צבוע (כגון מחבר במחשב).** 

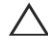

**התראה: כדי לסייע במניעת נזק ללוח המערכת, הסר את הסוללה הראשית, ראה "הסרת הסוללה" בעמוד ,9 לפני עבודה בחלק הפנימי של המחשב.** 

ניתן להגדיל את נפח הזיכרון של המחשב על ידי התקנת מודולי זיכרון בלוח המערכת. עיין ב*מפרטים* בכתובת **manuals/com.dell.support** לקבלת מידע על סוג הזיכרון הנתמך על ידי המחשב שלך.

**הערה:** מודולי זיכרון שנרכשו מחברת Dell מכוסים על ידי האחריות של המחשב.

המחשב מצויד בשני שקעי SODIMM נגישים למשתמש, המסומנים A DIMM ו-B DIMM, אשר ניתן לגשת אליהם מהחלק התחתון של המחשב.

## **הסרת מודולי הזיכרון**

- **1** בצע את ההוראות בסעיף "לפני שתתחיל" בעמוד .7
	- **2** הסר את הסוללה. ראה "הסרת הסוללה" בעמוד .9
- **3** הסר את המקלדת. ראה "הסרת המקלדת" בעמוד .11

**התראה: כדי למנוע פגיעה במחבר מודול הזיכרון, אין להשתמש בכלים להזזת תפסי האבטחה של מודול הזיכרון.** 

- **4** היעזר בקצות האצבעות כדי להזיז הצידה בזהירות את תפסי האבטחה שבשני קצות מחבר מודול הזיכרון, עד שהמודול ישתחרר ממקומו.
	- **5** הסר את מודול הזיכרון ממחבר מודול הזיכרון.

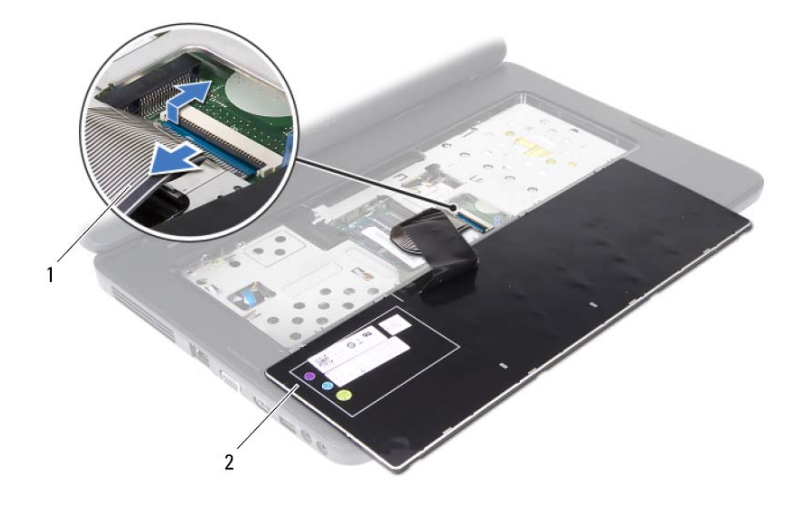

1 כבל מקלדת 2 מקלדת

## **החזרת המקלדת למקומה**

- **1** בצע את ההוראות בסעיף "לפני שתתחיל" בעמוד .7
- **2** הכנס את כבל המקלדת לתוך המחבר בלוח המערכת. לחץ כלפי מטה על תפס המחבר כדי לאבטח את כבל המקלדת למחבר בלוח המערכת.
	- **3** החלק את הלשוניות שבמקלדת לתוך החריצים שבמשענת כף היד.
	- **4** לחץ בעדינות לאורך השוליים של המקלדת, כדי לנעול במקומן את ארבע הלשוניות המאבטחות את המקלדת.
		- **5** סגור את הצג והפוך את המחשב.
		- **6** החזר את הסוללה למקומה. ראה "החזרת הסוללה למקומה" בעמוד .10

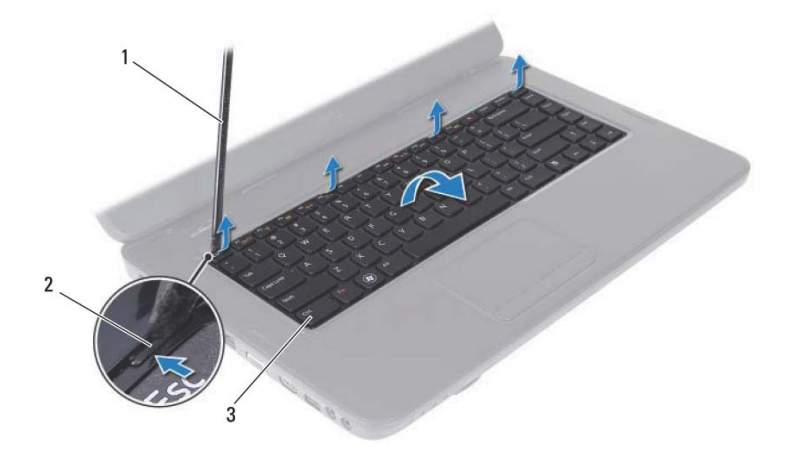

- 1 להב פלסטיק 2 לשוניות (4)
- 

3 מקלדת

**התראה: מקשי המקלדת שבירים, משתחררים ממקומם בקלות ונדרש זמן רב כדי לחברם מחדש. היזהר בעת הסרת המקלדת והטיפול בה.** 

- **5** הפוך בזהירות את המקלדת והנח אותה על מכלול משענת כף היד.
- **6** הרם את תפס המחבר, המאבטח את כבל המקלדת למחבר בלוח המערכת, והסר את כבל המקלדת.
	- **7** הרם את המקלדת והוצא אותה מהמחשב.

**מקלדת 3** 

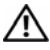

**אזהרה: לפני העבודה בחלק הפנימי של המחשב, קרא את המידע בנושא בטיחות המצורף למחשב. לעיון במידע על נהלים מומלצים נוספים בנושא בטיחות, בקר בדף הבית בנושא עמידה בדרישות התקינה בכתובת .www.dell.com/regulatory\_compliance**

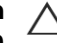

**התראה: תיקונים במחשב יבוצעו על ידי טכנאי שירות מוסמך בלבד. האחריות אינה מכסה נזק שייגרם עקב טיפול שאינו מאושר על ידי Dell.** 

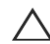

**התראה: כדי למנוע פריקה אלקטרוסטטית, בצע הארקה עצמית באמצעות רצועת הארקה לפרק היד או נגיעה מדי פעם במשטח מתכת לא צבוע (כגון מחבר במחשב).** 

**התראה: כדי לסייע במניעת נזק ללוח המערכת, הסר את הסוללה הראשית, ראה "הסרת הסוללה" בעמוד ,9 לפני עבודה בחלק הפנימי של המחשב.** 

## **הסרת המקלדת**

- **1** בצע את ההוראות בסעיף "לפני שתתחיל" בעמוד .7
- **2** הסר את הסוללה. ראה "הסרת הסוללה" בעמוד .9

**התראה: מקשי המקלדת שבירים, משתחררים ממקומם בקלות ונדרש זמן רב כדי לחברם מחדש. היזהר בעת הסרת המקלדת והטיפול בה.** 

- **3** הפוך את המחשב ופתח את הצג עד הסוף.
- **4** באמצעות להב מפלסטיק, שחרר את ארבע הלשוניות שמאבטחות את המקלדת למשענת כף היד והרם את המקלדת כלפי מעלה עד שתשתחרר ממשענת כף היד.

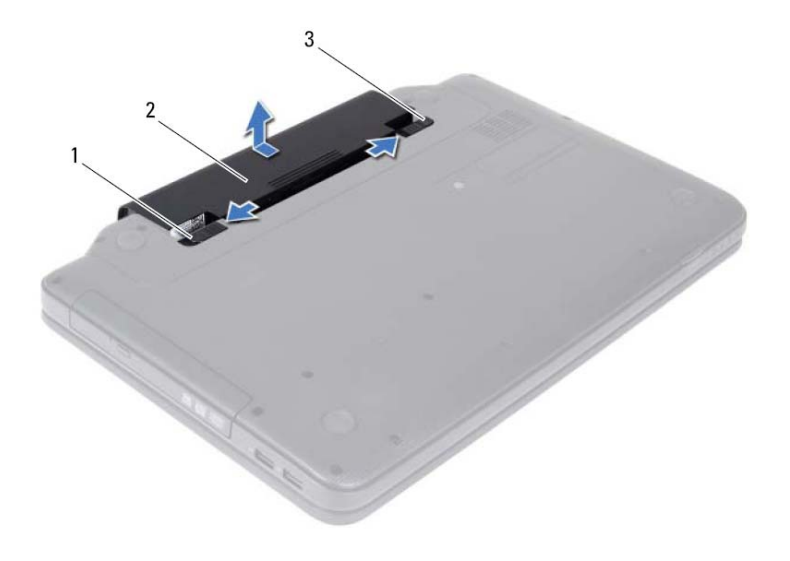

- 1 תפס שחרור הסוללה 2 סוללה
	-

3 תפס נעילת הסוללה

## **החזרת הסוללה למקומה**

- **1** בצע את ההוראות בסעיף "לפני שתתחיל" בעמוד .7
- **2** החלק את הסוללה לתא הסוללה, עד שתתייצב במקומה בנקישה.
	- **3** החלק את תפס נעילת הסוללה למצב נעול.

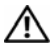

**אזהרה: לפני העבודה בחלק הפנימי של המחשב, קרא את המידע בנושא בטיחות המצורף למחשב. לעיון במידע על נהלים מומלצים נוספים בנושא בטיחות, בקר בדף הבית בנושא עמידה בדרישות התקינה בכתובת .www.dell.com/regulatory\_compliance**

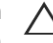

**התראה: תיקונים במחשב יבוצעו על ידי טכנאי שירות מוסמך בלבד. האחריות אינה מכסה נזק שייגרם עקב טיפול שאינו מאושר על ידי Dell.** 

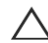

**התראה: כדי למנוע פריקה אלקטרוסטטית, בצע הארקה עצמית באמצעות רצועת הארקה לפרק היד או נגיעה מדי פעם במשטח מתכת לא צבוע (כגון מחבר במחשב).** 

**התראה: כדי שלא לגרום נזק למחשב, השתמש אך ורק בסוללה שנועדה לשימוש במחשב מסוים זה של Dell. אין להשתמש בסוללות המיועדות למחשבי Dell אחרים.** 

## **הסרת הסוללה**

- **1** בצע את ההוראות בסעיף "לפני שתתחיל" בעמוד .7
	- **2** כבה את המחשב והפוך אותו.
- **3** הסט את תפס נעילת הסוללה למצב פתוח עד שהוא נכנס למקומו בנקישה.
	- **4** החלק והחזק את תפס שחרור הסוללה במצב פתוח.
	- **5** החלק והרם את הסוללה והוצא אותה מתא הסוללה.

## **לפני עבודה בחלק הפנימי של המחשב**

היעזר בהנחיות הבטיחות הבאות כדי לסייע בהגנה על המחשב מפני נזק אפשרי וכדי להבטיח את בטחונך האישי.

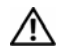

**אזהרה: לפני העבודה בחלק הפנימי של המחשב, קרא את המידע בנושא בטיחות המצורף למחשב. לעיון במידע על נהלים מומלצים נוספים בנושא בטיחות, בקר בדף הבית בנושא עמידה בדרישות התקינה בכתובת .www.dell.com/regulatory\_compliance**

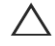

**התראה: כדי למנוע פריקה אלקטרוסטטית, בצע הארקה עצמית באמצעות רצועת הארקה לפרק היד או נגיעה מדי פעם במשטח מתכת לא צבוע (כגון מחבר במחשב).** 

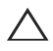

**התראה: טפל ברכיבים ובכרטיסים בזהירות. אל תיגע ברכיבים או במגעים בכרטיס. החזק כרטיס בקצותיו או בכן ההרכבה ממתכת. יש לאחוז ברכיבים, כגון מעבד, בקצוות ולא בפינים.** 

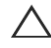

**התראה: תיקונים במחשב יבוצעו על ידי טכנאי שירות מוסמך בלבד. האחריות אינה מכסה נזק שייגרם עקב טיפול שאינו מאושר על ידי Dell.** 

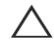

**התראה: בעת ניתוק כבל, יש למשוך את המחבר או את לשונית המשיכה שלו ולא את הכבל עצמו. כבלים מסוימים מצוידים במחברים עם לשוניות נעילה; בעת ניתוק כבל מסוג זה, לחץ על לשוניות הנעילה לפני ניתוק הכבל. בעת משיכת מחברים החוצה, החזק אותם ישר כדי למנוע כיפוף של הפינים שלהם. נוסף על כך, לפני חיבור כבל, ודא ששני המחברים מכוונים ומיושרים כהלכה.** 

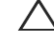

**התראה: כדי למנוע נזק למחשב, בצע את השלבים הבאים לפני תחילת העבודה בחלק הפנימי של המחשב.** 

- **1** ודא שמשטח העבודה שטוח ונקי כדי למנוע שריטות על כיסוי המחשב.
- **2** כבה את המחשב. ראה "כיבוי המחשב" בעמוד 7 ואת כל ההתקנים המצורפים.

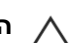

**התראה: כדי לנתק כבל רשת, תחילה נתק את הכבל מהמחשב ולאחר מכן נתק אותו מהתקן הרשת.** 

- **3** נתק מהמחשב את כל כבלי הטלפון והרשת.
- **4** לחץ על כל כרטיס שמותקן בקורא כרטיסי המדיה 3 ב1- והוצא אותו.
- **5** נתק את המחשב ואת כל ההתקנים המחוברים משקעי החשמל שלהם.
	- **6** נתק מהמחשב את כל ההתקנים שמחוברים אליו.

**התראה: כדי לסייע במניעת נזק ללוח המערכת, הסר את הסוללה הראשית, ראה "הסרת הסוללה" בעמוד ,9 לפני עבודה בחלק הפנימי של המחשב.** 

- **7** הסר את הסוללה. ראה "הסרת הסוללה" בעמוד .9
- **8** הפוך את המחשב כשפניו למעלה, פתח את הצג ולחץ על לחצן ההפעלה כדי לבצע הארקה של לוח המערכת.

## **לפני שתתחיל 1**

מדריך זה מספק הליכים להסרה ולהתקנה של הרכיבים במחשב. לפני שתתחיל בביצוע הליך כלשהו במדריך, ודא כי:

- ביצעת את השלבים המפורטים בסעיף "כיבוי המחשב" בעמוד 7 ובסעיף "לפני עבודה בחלק הפנימי של המחשב" בעמוד .8
	- קראת את מידע הבטיחות הנלווה למחשב*.*
	- ניתן להחזיר רכיב למקומו או, אם נרכש בנפרד, להתקין אותו, בהתאם להוראות ההסרה בסדר הפוך.

## **כלי עבודה מומלצים**

כדי לבצע את ההליכים המתוארים במסמך זה, ייתכן שתזדקק לכלים הבאים:

- מברג שטוח קטן
	- מברג פיליפס
	- להב פלסטיק
- תוכנית ההפעלה לעדכון ה-BIOS, שזמינה בכתובת **com.dell.support**

## **כיבוי המחשב**

**התראה: כדי למנוע אובדן נתונים, לפני כיבוי המחשב שמור וסגור את כל הקבצים הפתוחים וצא מכל התוכניות הפתוחות.** 

- **1** שמור וסגור את כל הקבצים הפתוחים וצא מכל התוכניות הפתוחות.
	- **2** לחץ על **התחל** ולאחר מכן לחץ על **כיבוי**.

המחשב כבה עם סיום תהליך הכיבוי של מערכת ההפעלה.

 **3** ודא שהמחשב כבוי. אם המחשב לא כבה אוטומטית בעת כיבוי מערכת ההפעלה, לחץ לחיצה ארוכה על לחצן ההפעלה עד לכיבוי המחשב.

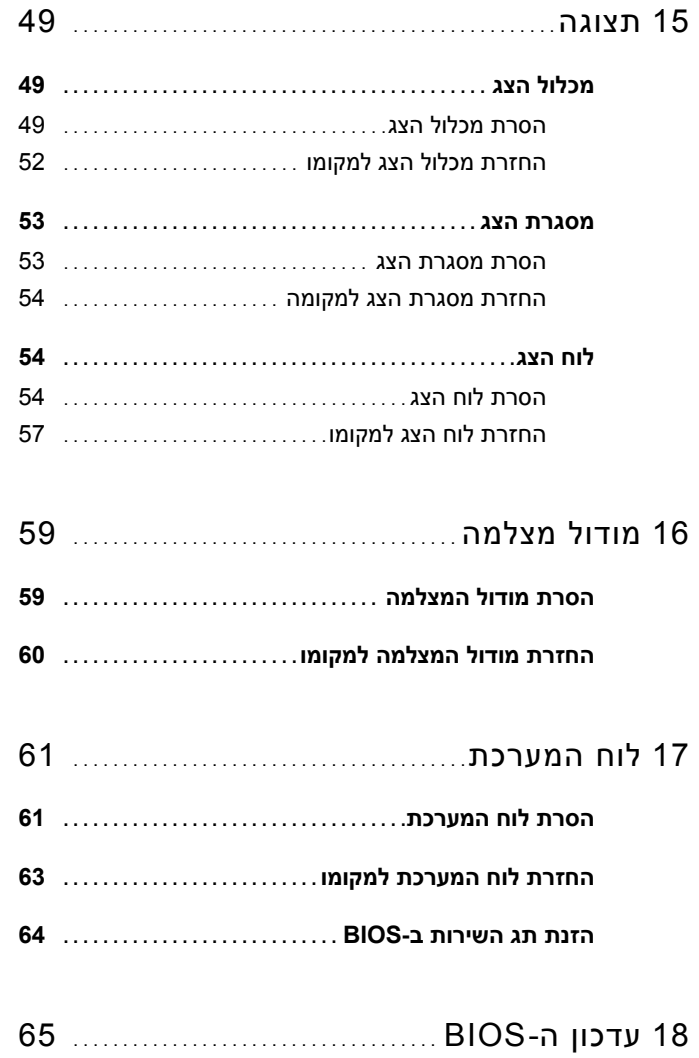

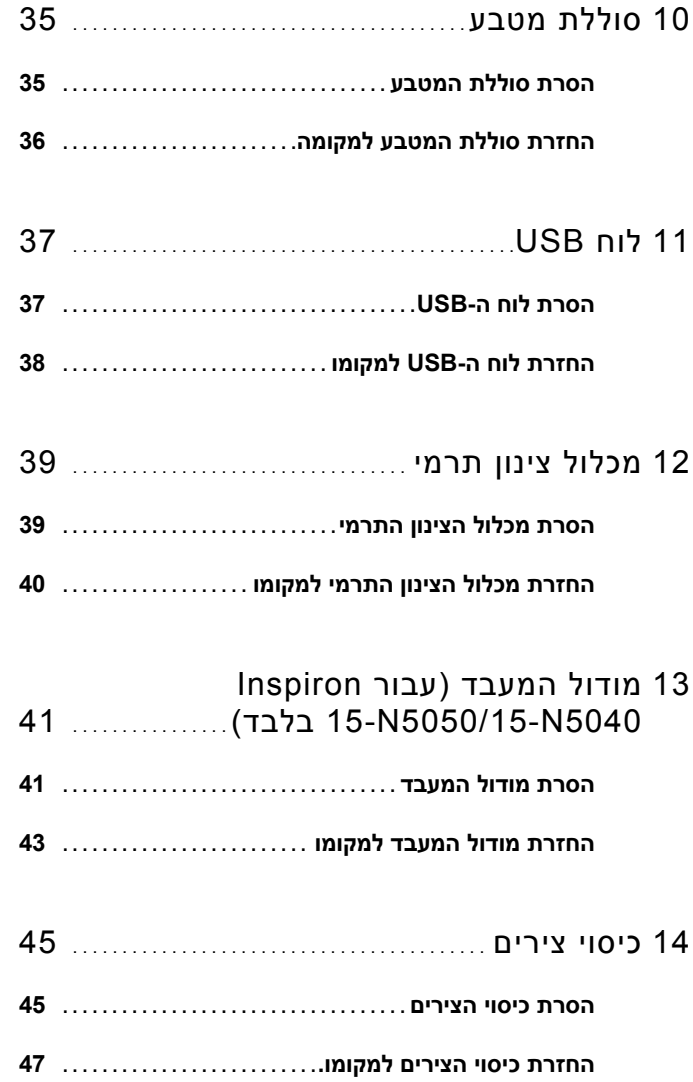

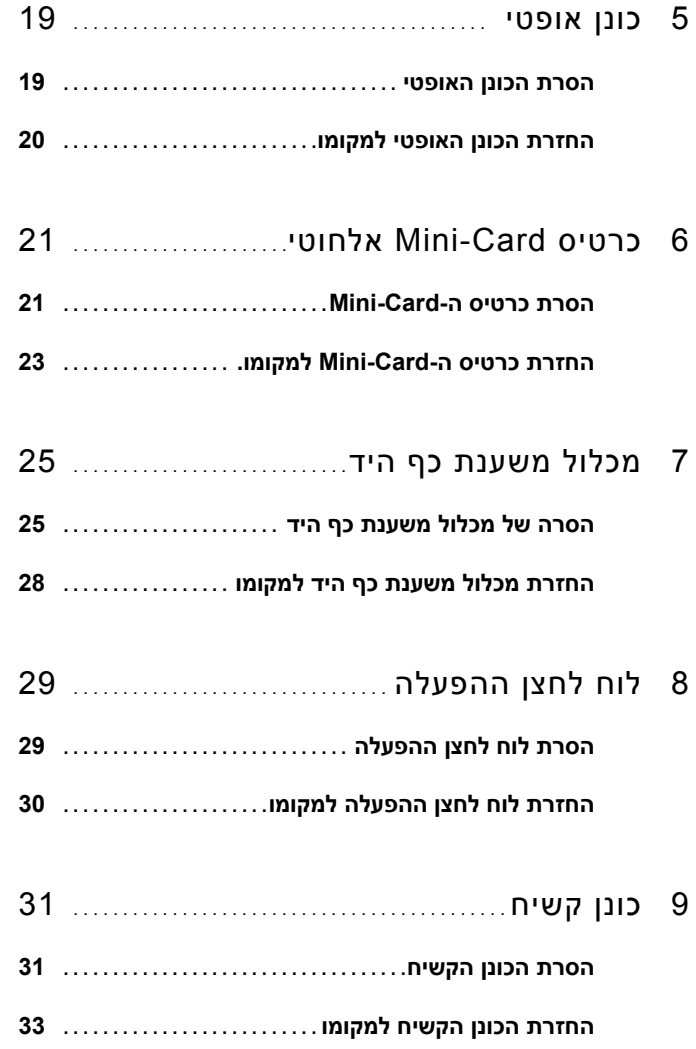

## **תוכן**

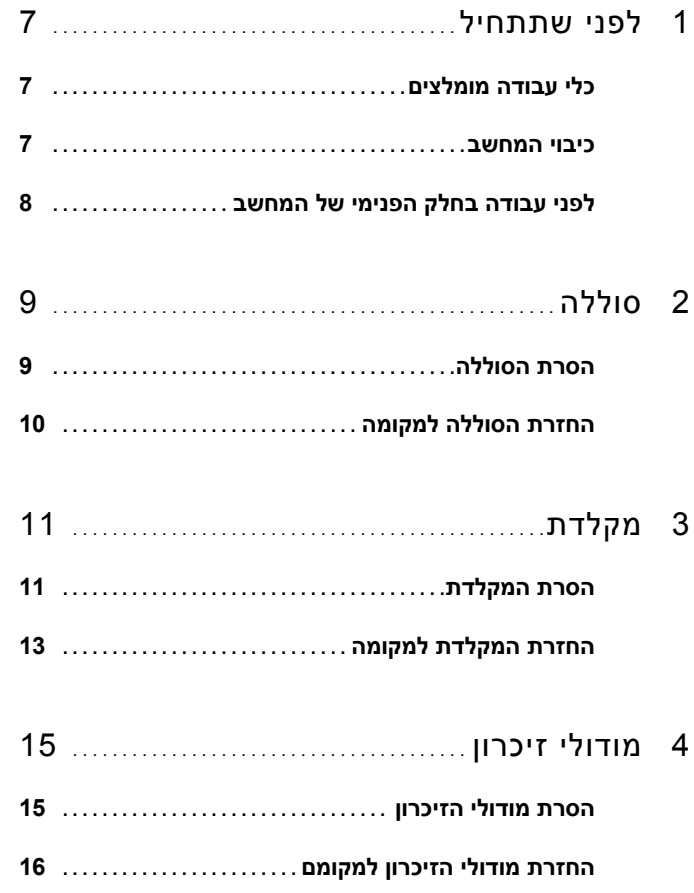

## **הערות, התראות ואזהרות**

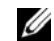

**הערה:** "הערה" מציינת מידע חשוב המסייע להשתמש במחשב ביתר יעילות.

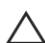

**התראה: "התראה" מציינת נזק אפשרי לחומרה או אובדן נתונים, במקרה של אי ציות להוראות.** 

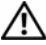

**אזהרה: "אזהרה" מציינת אפשרות של נזק לרכוש, פגיעה גופנית או מוות.** 

 $\overline{\phantom{a}}$  , which is a set of the set of the set of the set of the set of the set of the set of the set of the set of the set of the set of the set of the set of the set of the set of the set of the set of the set of th

חל איסור על העתקה של חומרים אלו, בכל דרך שהיא, ללא קבלת רשות בכתב מאת .Inc Dell.

 **P18F003 ;P18F002 ;P18F001 :תקינה סוג P18F :תקינה דגם**

**05 - 2011 מהדורה. 00A** 

**המידע במסמך זה עשוי להשתנות ללא הודעה. © 2011 .Inc Dell כל הזכויות שמורות.**

סימנים מסחריים שבשימוש בטקסט זה:TMDell, הסמל של DELL, ו- TMInspiron הם סימנים מסחריים של .Inc Dell ; RBluetooth הוא סימן מסחרי רשום בבעלות .Inc ,SIG Bluetooth®;Microsoft,®Windows*,* וסמל לחצן התחל של Windows הם סימנים מסחריים או סימנים מסחריים רשומים של Microsoft Corporation בארצות הברית ו/או  $\bullet$ במדינות אחרות.

## מדריך למשתמש של Inspiron M5040/ Dell של 15-N5040/15-N5050

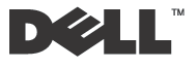

 **P18F003 ;P18F002 ;P18F001 :תקינה סוג P18F :תקינה דגם**